# **SECTION 2:** HW3 Setup

#### cse331-staff@cs.washington.edu

slides borrowed and adapted from Alex Mariakis,CSE 390a,Justin Bare, Deric Pang, Erin Peach, Vinod Rathnam

## LINKS TO DETAILED SETUP AND USAGE INSTRUCTIONS

- **All References**
	- **http://courses.cs.washington.edu/courses/cse331/18wi/docs.html**
- **Working from home (& setup info): Java, Eclipse, SSH**
	- **http://courses.cs.washington.edu/courses/cse331/18wi/tools/WorkingAtHom e.html**

#### ● **Editing, Compiling, Running, and Testing Programs**

- **http://courses.cs.washington.edu/courses/cse331/18wi/tools/editingcompiling.html**
- **Eclipse Reference**
	- **http://courses.cs.washington.edu/courses/cse331/18wi/tools/eclipse\_referen ce.html**
- **Version Control - Git**
	- **http://courses.cs.washington.edu/courses/cse331/18wi/tools/versioncontrol.h tml**
- **Assignment Submission**
	- **http://courses.cs.washington.edu/courses/cse331/18wi/tools/turnin.html**

## DEVELOPER TOOLS

- **Remote access**
- **Eclipse and Java versions**
- **Version Control**

## VERSION CONTROL

## WHAT IS VERSION CONTROL?

- Also known as source control/revision control
- System for tracking changes to code
	- Software for developing software
- Essential for managing projects
	- See a history of changes
	- Revert back to an older version
	- Merge changes from multiple sources
- We'll be talking about git/GitLab, but there are alternatives
	- Subversion, Mercurial, CVS
	- Email, Dropbox, USB sticks (don't even think of doing this)

## VERSION CONTROL ORGANIZATION

- A *repository* stores the master copy of the project
	- Someone creates the repo for a new project
	- Then nobody touches this copy directly
	- Lives on a server everyone can access
- Each person *clones* her own *working copy*
	- Makes a local copy of the repo
	- You'll always work off of this copy
	- The version control system syncs the repo and working copy (with your help)

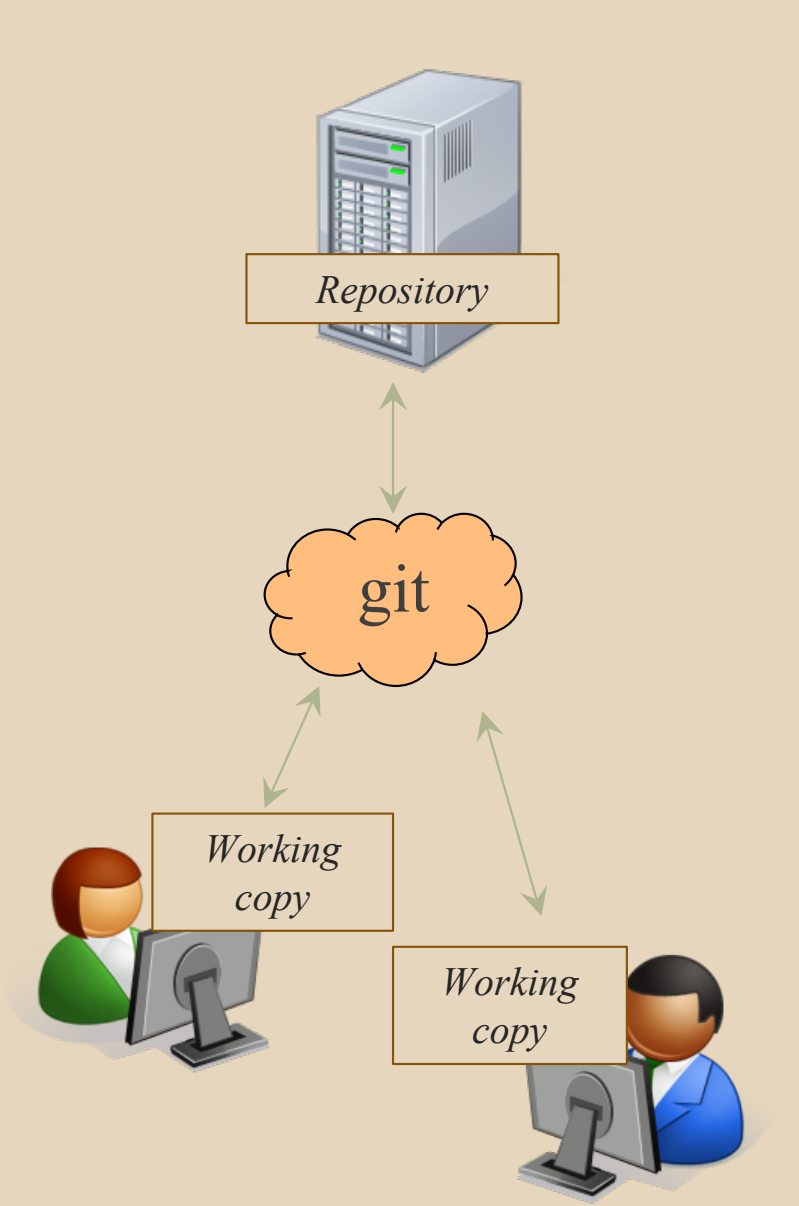

#### REPOSITORY

- Can create the repository anywhere
	- Can be on the same computer that you're going to work on, which might be ok for a personal project where you just want rollback protection
- But, usually you want the repository to be robust:
	- $\circ$  On a computer that's up and running 24/7 ■ Everyone always has access to the project
	- On a computer that has a redundant file system ■ No more worries about that hard disk crash wiping away your project!
- We'll use CSE GitLab very similar to GitHub but tied to CSE accounts and authentication

#### VERSION CONTROL COMMON ACTIONS

Most common commands:

- add / commit / push
	- integrate changes *from* your working copy *into* the repository

#### ● pull

○ integrate changes *into* your working copy *from* the repository

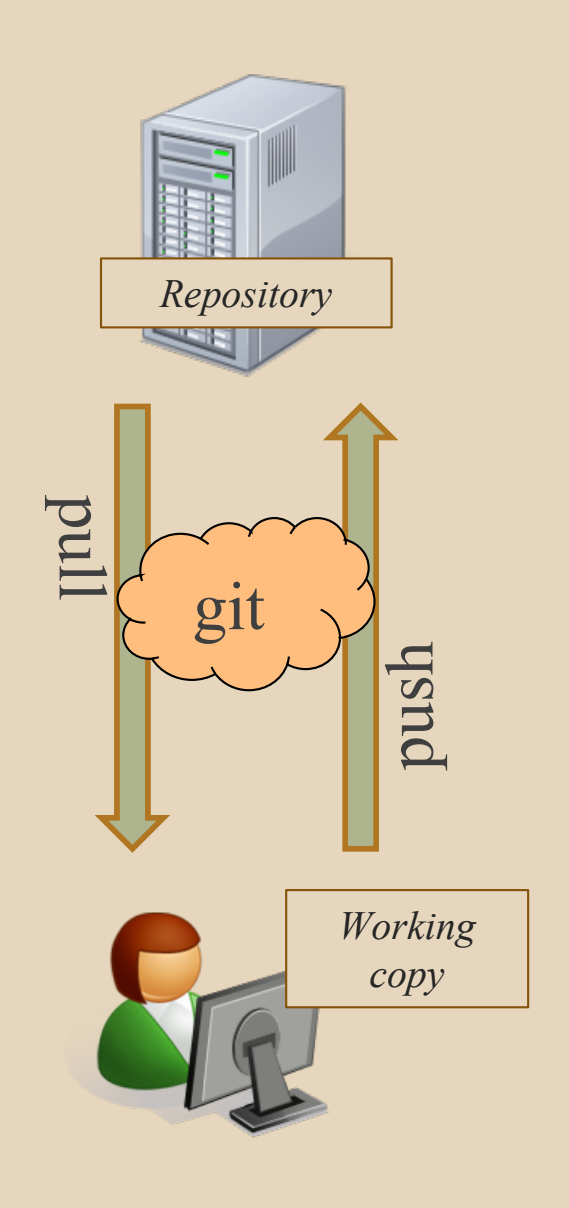

#### VERSION CONTROL UPDATING FILES

In a bit more detail:

- You make some local changes, test them, etc., then…
- $\bullet$  git add  $-$  tell git which changed files you want to save in repo
- git commit save all files you've "add"ed in the local repo copy as an identifiable update
- $\bullet$  git push synchronize with the GitLab repo by pushing local committed changes

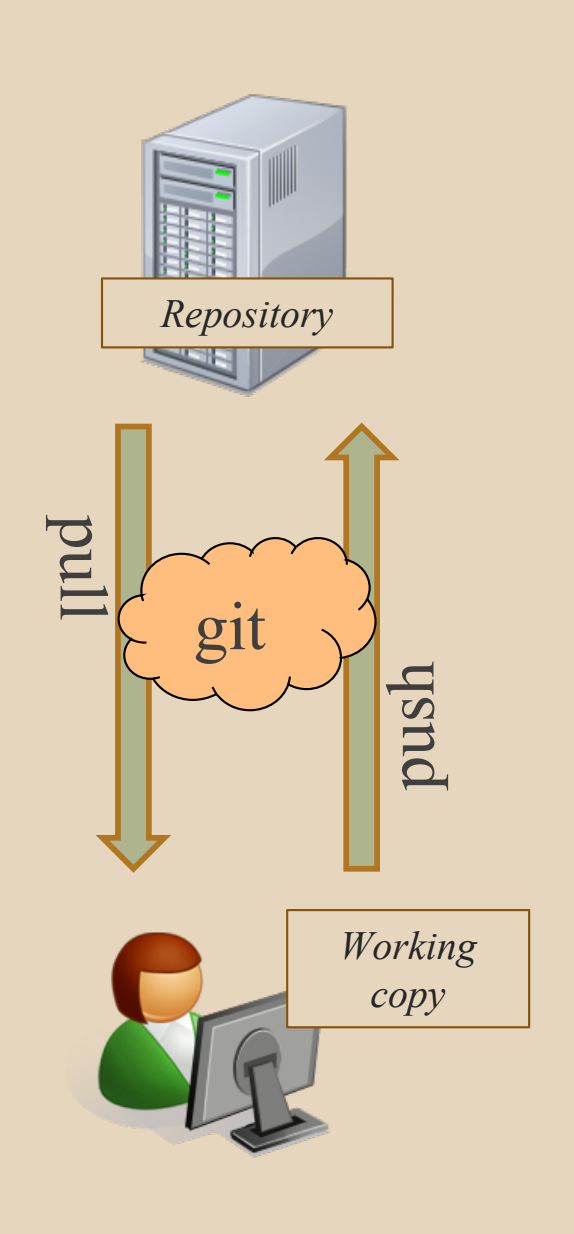

## VERSION CONTROL COMMON ACTIONS (CONT.)

Other common commands:

#### ● add, rm

- add or delete a file in the working copy
- just putting a new file in your working copy does not add it to the repo!
- still need to commit to make permanent

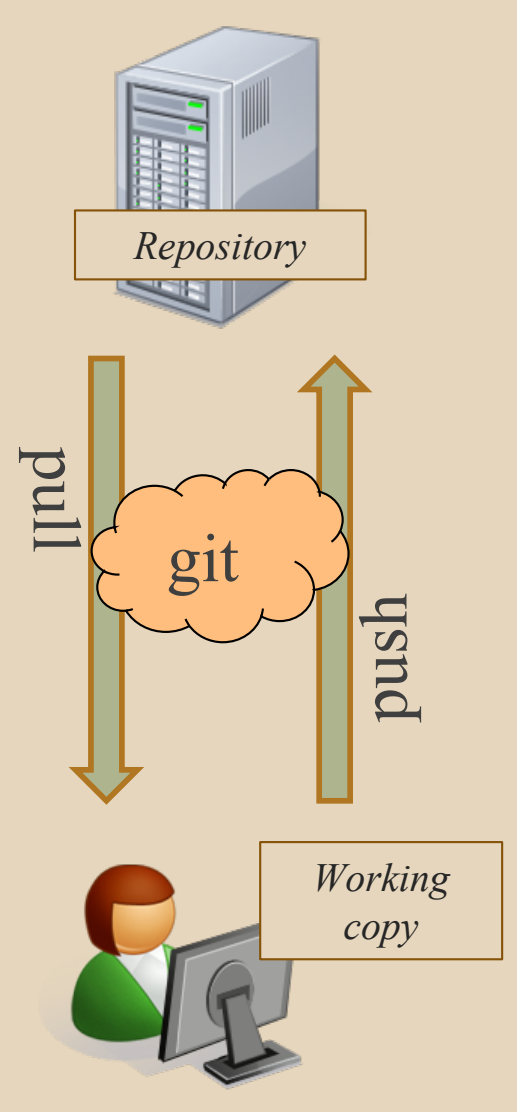

## THIS QUARTER

- **We distribute starter code by adding it to your GitLab repo. You retrieve it with git clone the first time then git pull for later assignments**
- **You will write code using Eclipse**
- **You turn in your files by adding them to the repo, committing your changes, and eventually pushing accumulated changes to GitLab**
- **You "turn in" an assignment by tagging your repo and pushing the tag to GitLab**
	- **Do this after committing and pushing your files**
- **You will validate your homework by SSHing onto attu, cloning your repo, and running an Ant build file**

#### 331 VERSION CONTROL

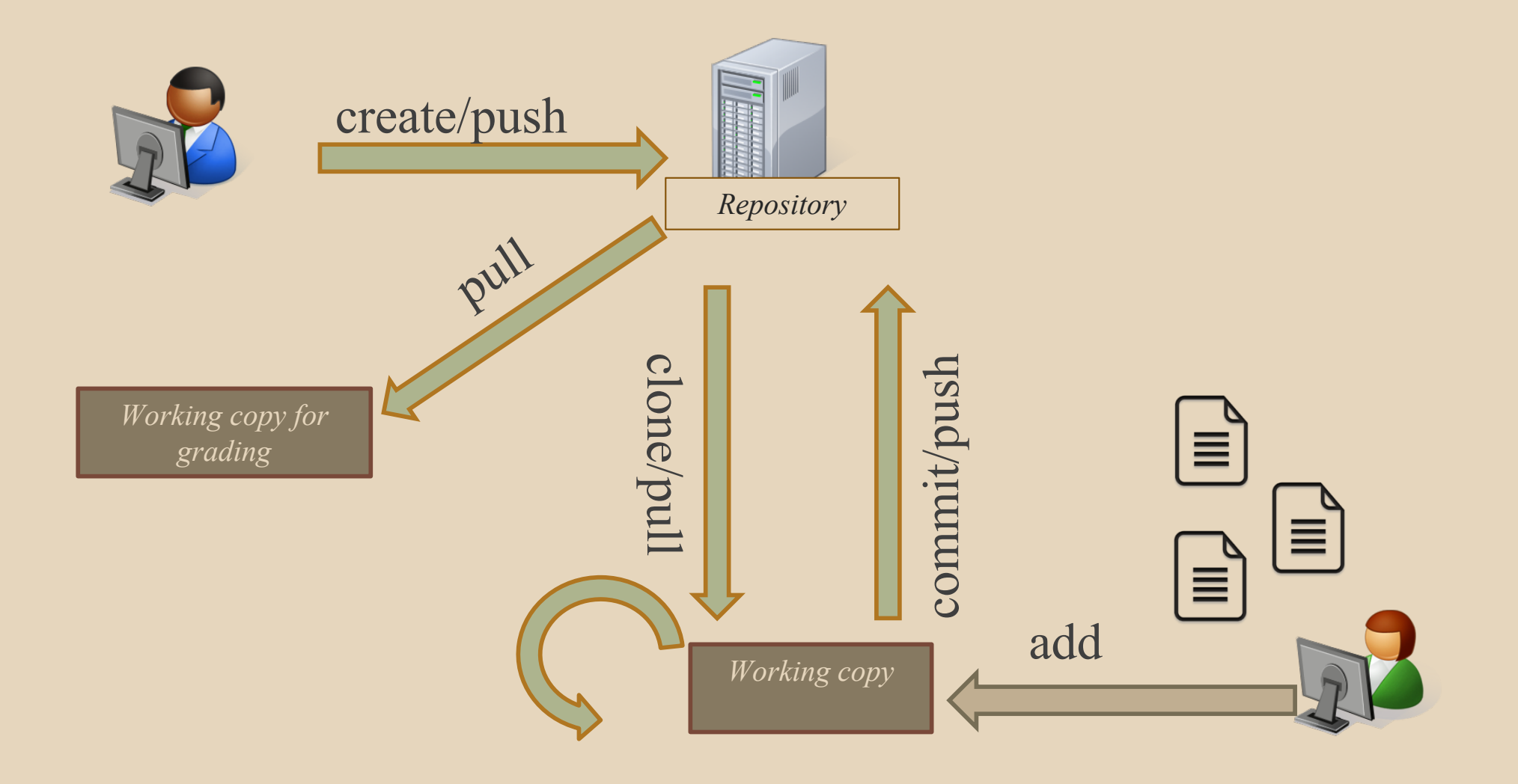

### ECLIPSE

## WHAT IS ECLIPSE?

- Integrated development environment (IDE)
- Allows for software development from start to finish
	- Type code with syntax highlighting, warnings, etc.
	- Run code straight through or with breakpoints (debug)
	- Break code
- Mainly used for Java
	- Supports C, C++, JavaScript, PHP, Python, Ruby, etc.

#### ● Alternatives

○ NetBeans, Visual Studio, IntelliJ IDEA

#### ECLIPSE SHORTCUTS

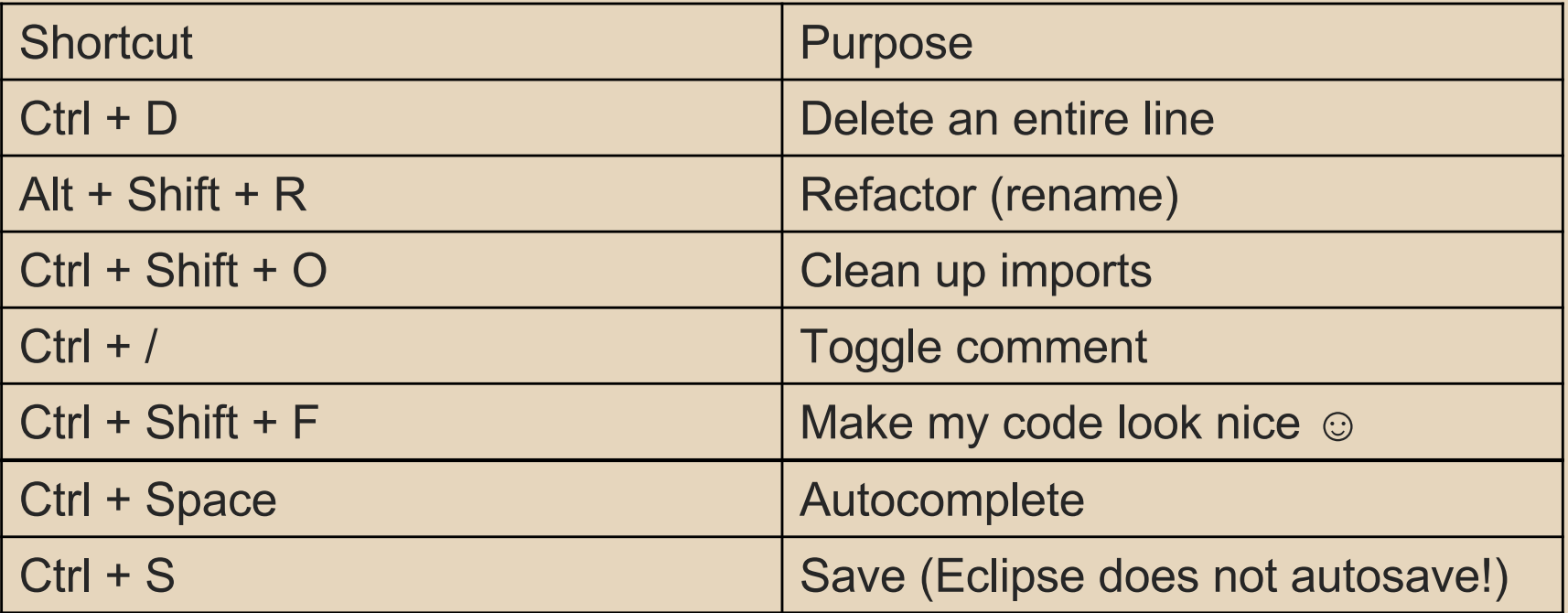

## ECLIPSE and Java

- Get Java **8**
- Important: Java separates compile and execution, eg:
	- o javac Example.java produces Example.class
	- Both compile and execute have to be the same Java!
- Please use **Eclipse Oxygen, "Eclipse for Java Developers"**

#### ● **Instructions:**

**http://courses.cs.washington.edu/courses/cse331/18wi/tool s/WorkingAtHome.html#Step\_1**

## 331 VERSION CONTROL

- Your main repository is on GitLab
- Only clone once (unless you're working in a lot of places)

- Don't forget to add/commit/push files!
	- Do this regularly for backup even before you're done!
- Check in your work!

#### **HW 3**

- Many small exercises to get you used to version control and tools and a Java refresher
- More information on homework instructions: **http://courses.cs.washington.edu/courses/cse33 1/18wi/hws/hw3/hw3.html**
- Cloning your repo: **Instructions**
- Committing changes: **Instructions**
	- How you turn in your assignments
- Updating changes: **Instructions**
	- How you retrieve new assignments

## GIT BEST PRACTICES

- Add/commit/push your code **EARLY** and **OFTEN!!!**
	- You really, really, really don't want to deal with merge conflicts
	- Keep your repository up-to-date all the time
- Use the combined 'Commit and Push' tool in **Eclipse**
- Do not rename folders and files that we gave you – this will mess up our grading process and you could get a bad score
- Use the repo only for the homework
	- Adding other stuff (like notes from lecture) may mess up our grading process

## Turning in HW3

#### ● **Instructions**

- Create a **hw3-final** tag on the last commit and push the tag to the repo (this can and should be done in Eclipse)
	- You can push a new hw3-final tag that overwrites the old one if you realize that you still need to make changes (Demo)
		- In Eclipse, just remember to check the correct checkboxes to overwrite existing tags
		- But keep track of how many late days you have left!
- After the final commit and tag pushed, remember to log on to attu and run ant validate

## Turning in HW3

- Add/commit/push your final code
- Create a **hw3-final** tag on the last commit and push the tag to the repo (this can and should be done in Eclipse)
	- You can push a new hw3-final tag that overwrites the old one if you realize that you still need to make changes (Demo)
		- In Eclipse, just remember to check the correct checkboxes to overwrite existing tags
		- But keep track of how many late days you have left!
- After the final commit and tag pushed, remember to log on to attu and run ant validate

#### ● **What will this do?**

- You start with a freshly cloned copy of your repo and do "git checkout hw3-final" to switch to the files you intend for us to grade, then run ant validate
- Makes sure you have all the **required** files
- Make sure your homework builds without errors
- Passes specification and implementation tests in the repository
	- **Note**: this does not include the additional tests we will use when grading
	- This is just a sanity check that your current tests pass

#### ● **How do you run ant validate?**

- Has to be done on attu from the command line since that is the environment your grading will be done on
- Do not use the Eclipse ant validate build tool!
- Be *sure* to use a fresh copy of your repo, and discard that copy when you're done  $\circ$  If you need to fix things, do it in your primary working copy (eclipse)

#### ● **How do you run ant validate?**

- Steps
	- Log into attu via SSH
	- In attu, checkout a brand new local copy (clone) of your repository through the command-line
		- **Note:** Now, you have two local copies of your repository, one on your computer through Eclipse and one in attu
		- May need to create an SSH key on attu and add to GitLab: **instructions**
	- Go to the hw folder which you want to validate through the 'cd' command, then switch to the hw3 tag
		- For example: cd ~/cse331/src/hw3 git checkout hw3-final
	- Run ant validate

#### ● **How do you know it works?**

- If successful, will output **Build Successful** at the bottom
- If unsuccessful, will output **Build Failed** at the bottom with information on why
	- If ant validate failed, discard the validate copy of the repo on attu, fix and commit changes through eclipse, go back to attu, clone a fresh copy of the repo, and try ant validate again

## ECLIPSE DEBUGGING (if time)

- System.out.println() works for debugging...
	- It's quick
	- It's dirty
	- Everyone knows how to do it
- …but there are drawbacks
	- What if I'm printing something that's null?
	- What if I want to look at something that can't easily be printed (e.g., what does my binary search tree look like now)?
- Eclipse's debugger is powerful... if you know how to use it

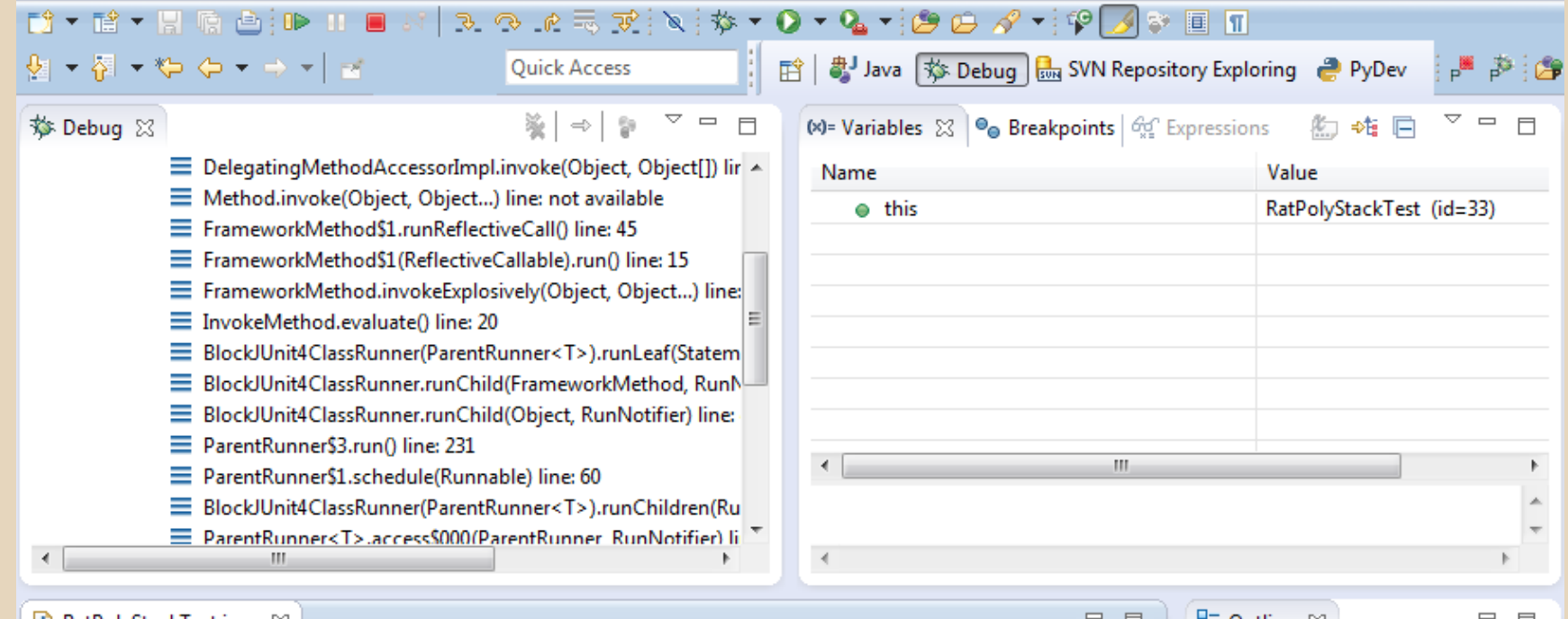

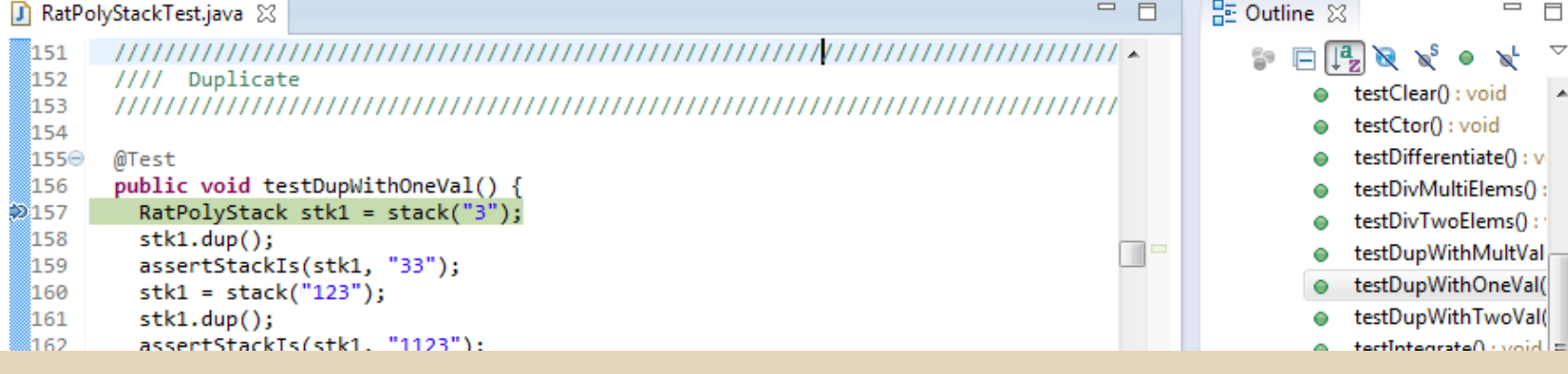

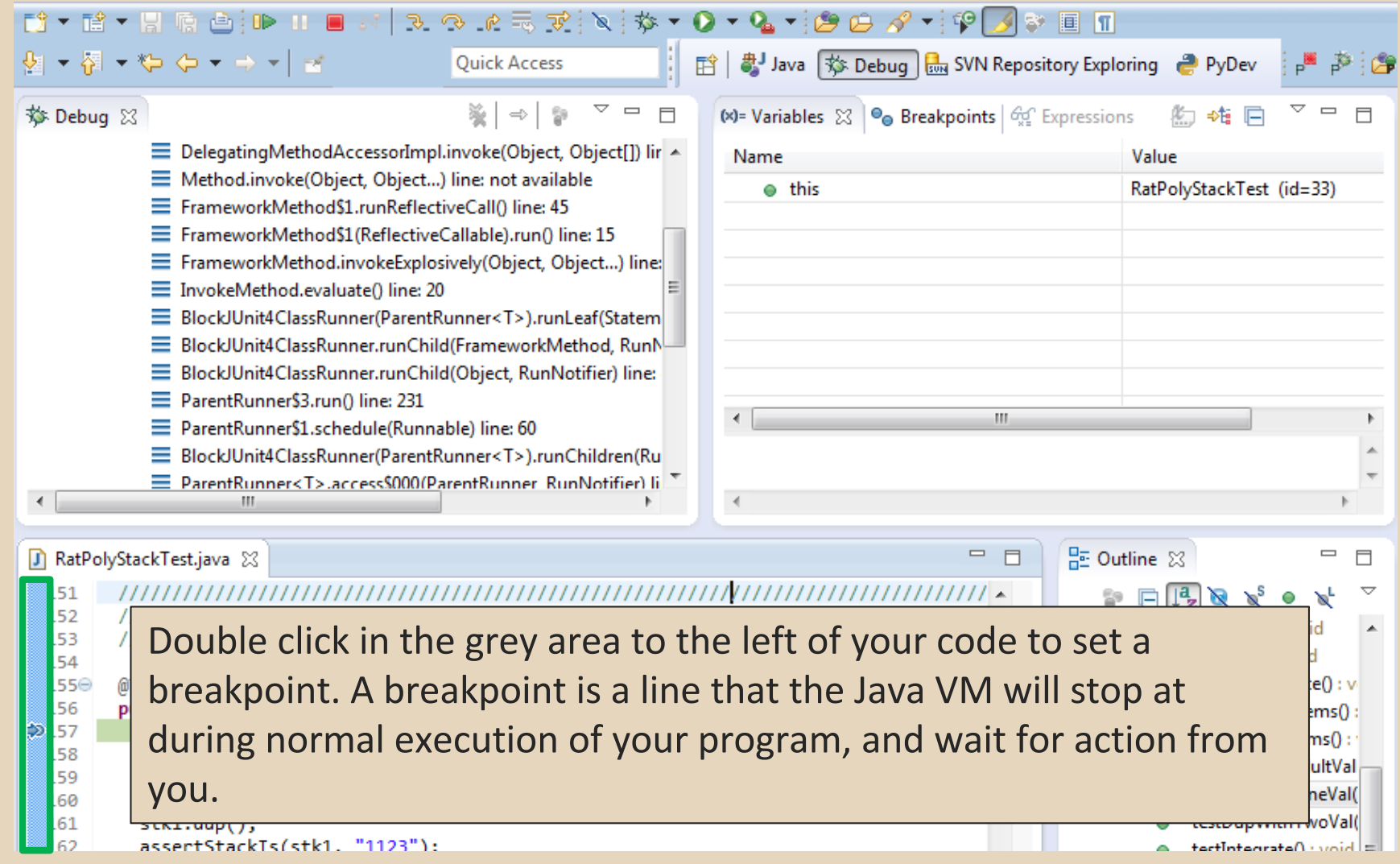

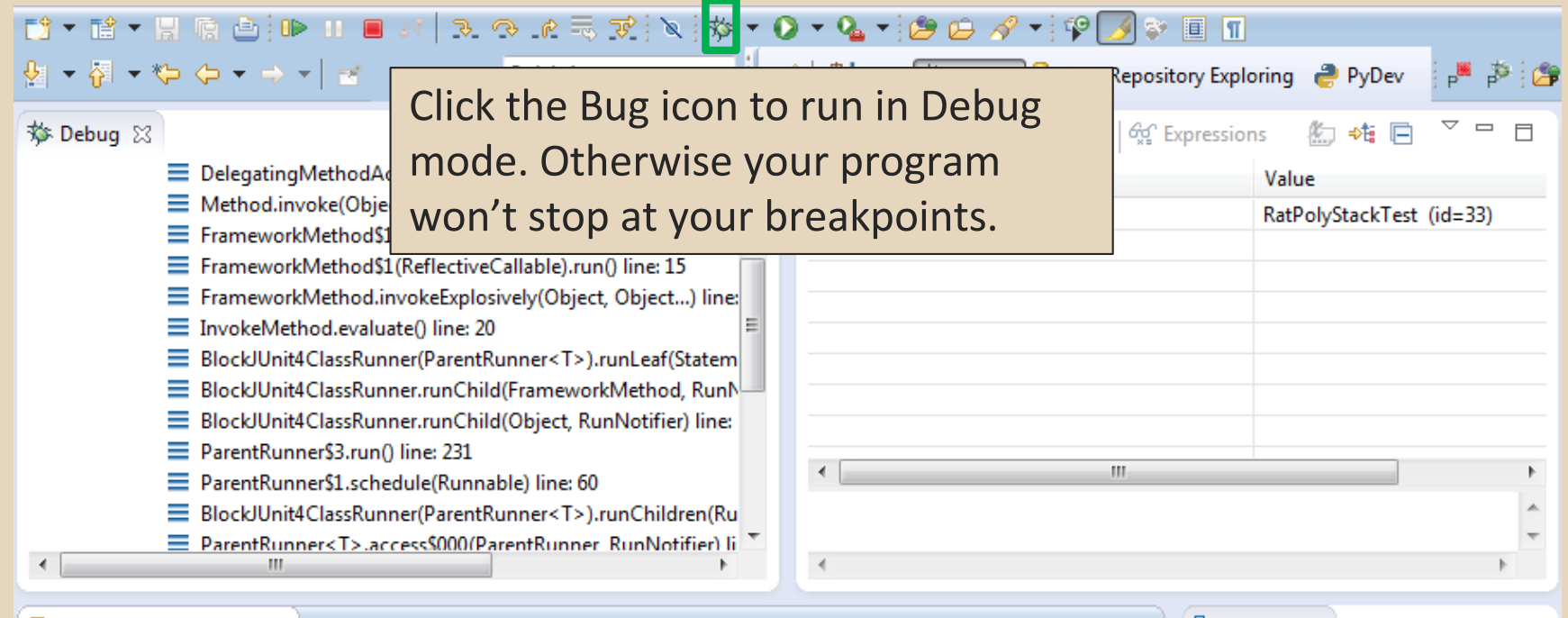

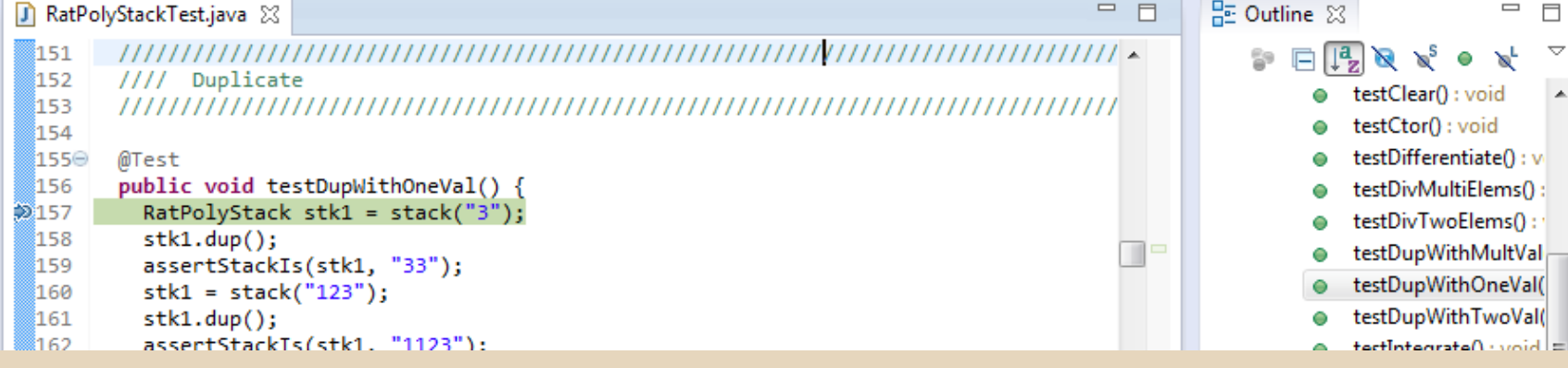

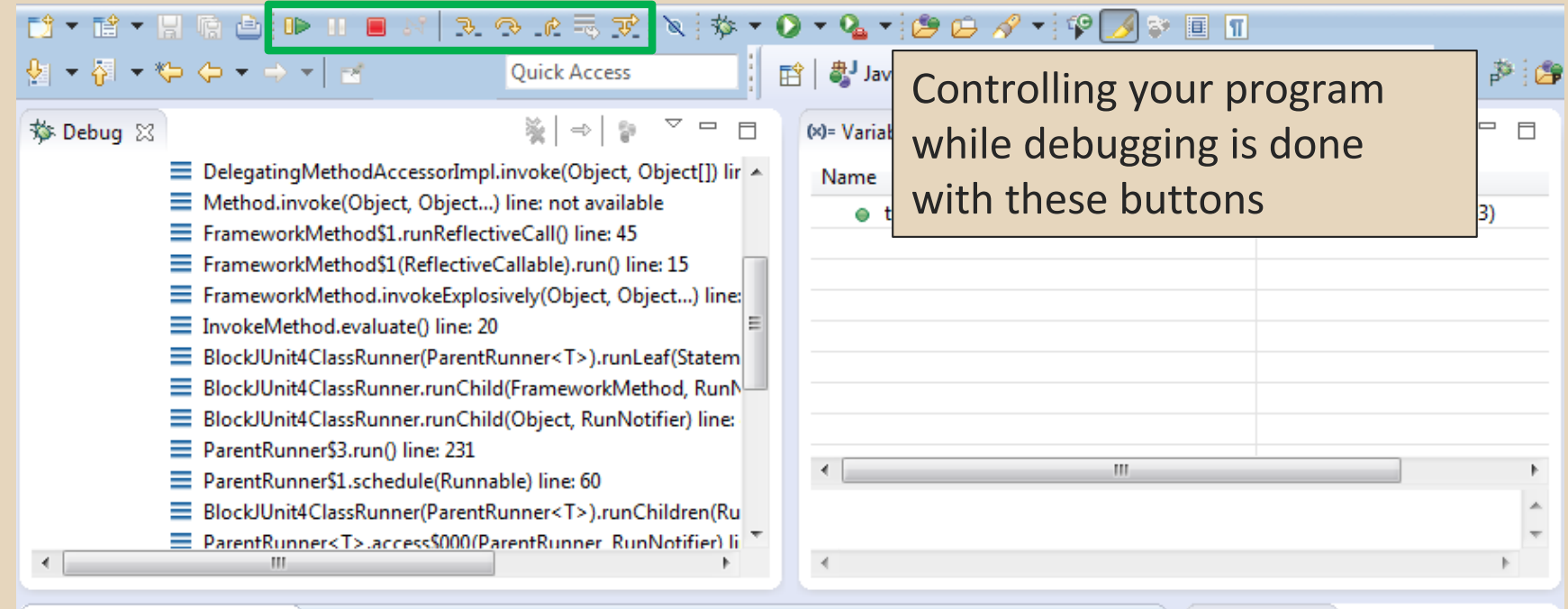

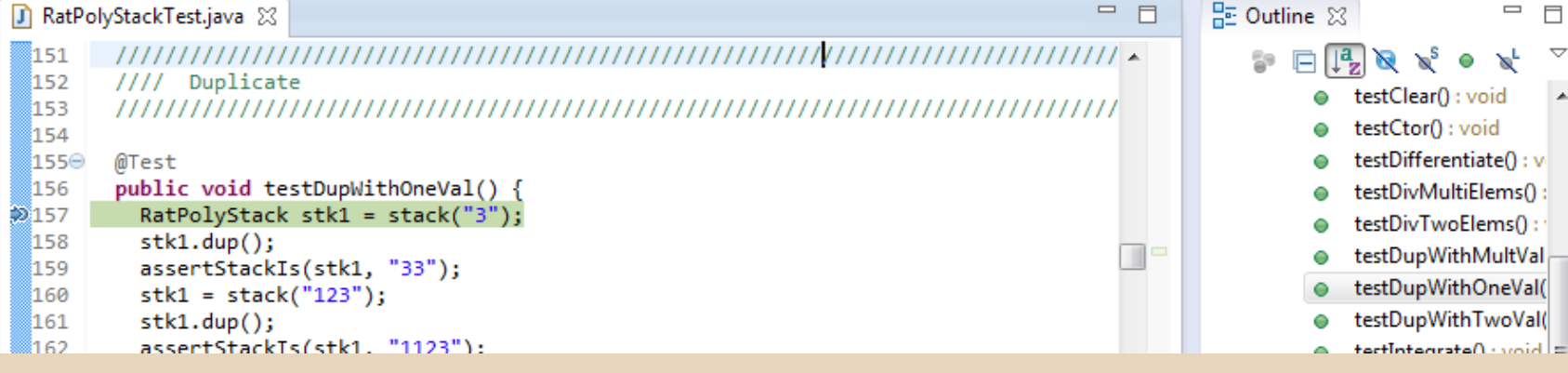

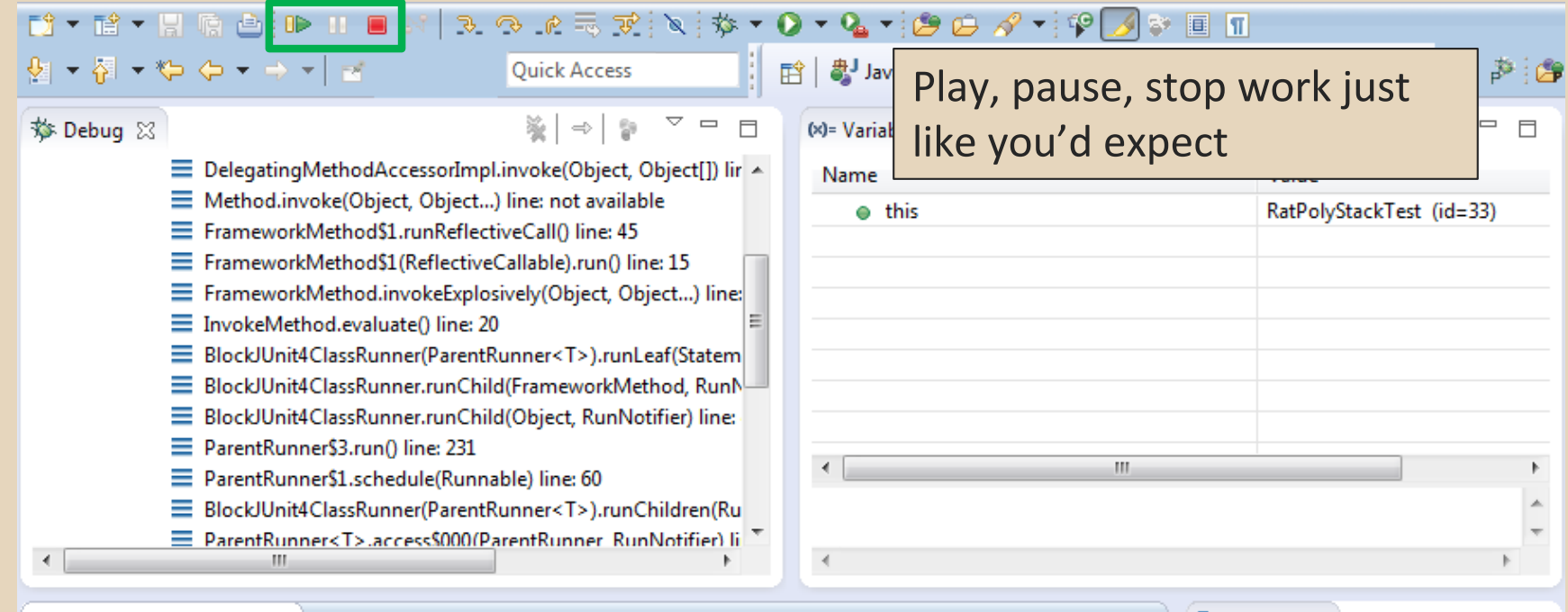

#### $\blacksquare$   $\blacksquare$ 品 Outline ※  $\qquad \qquad \Box$  $\Box$ **J** RatPolyStackTest.java ※ 151  $\bigtriangledown$  $\mathbb{R}^5$  0 ₻ 152 //// Duplicate testClear(): void  $\blacktriangle$ Θ 153 testCtor(): void 154 testDifferentiate(): v ∰155⊝ @Test public void testDupWithOneVal() { 156 testDivMultiElems()  $2157$ RatPolyStack stk1 =  $stack('3")$ ; testDivTwoElems() 158  $stk1.dup()$ ; n e testDupWithMultVal 159 assertStackIs(stk1, "33"); testDupWithOneVal( 160  $stk1 = stack("123")$ ; testDupWithTwoVal( 161  $stk1.dup()$ ; Θ assertStackTs(stk1. "1123"): ∭162  $I = |$ hiou : Oetronetribet

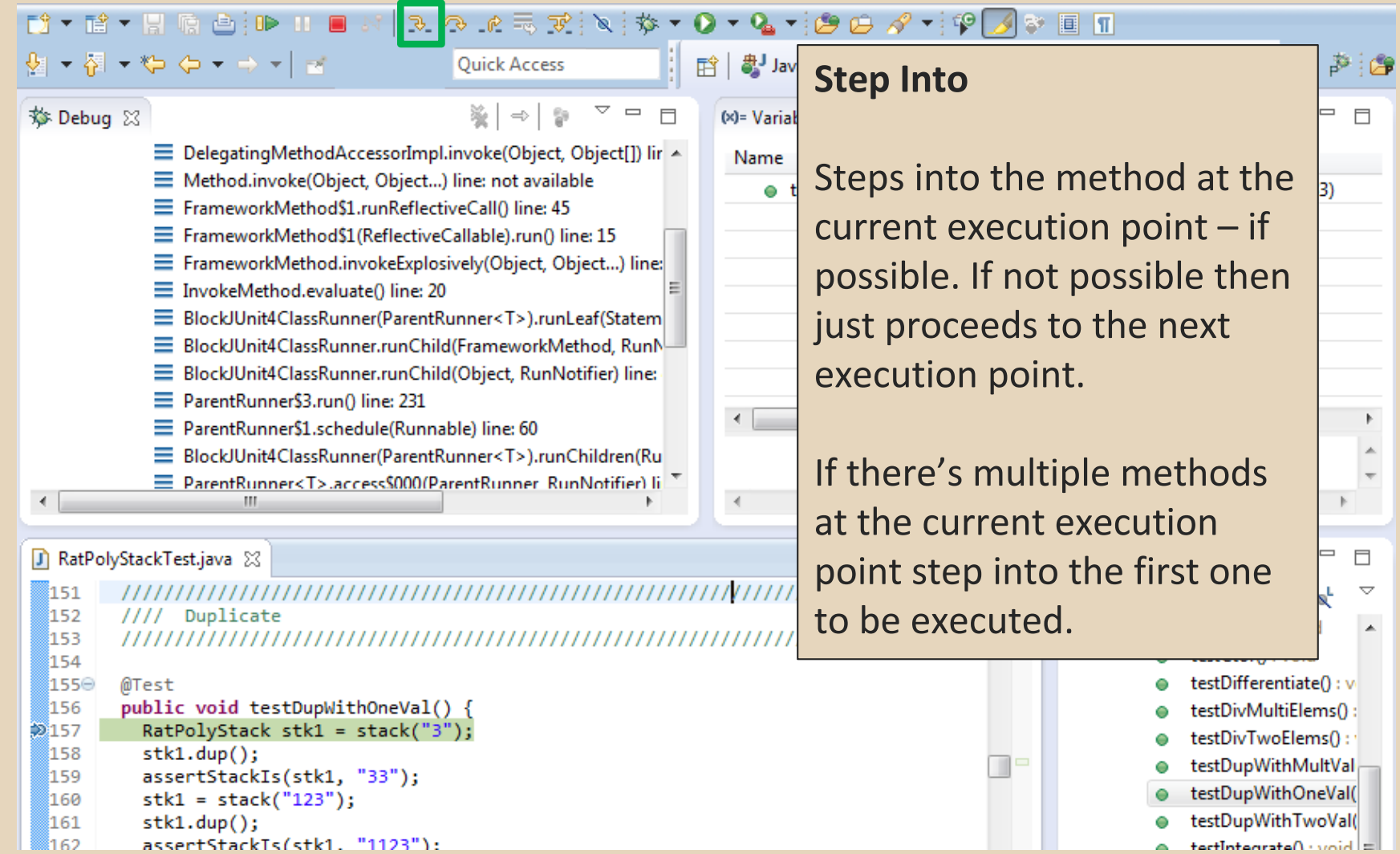

 $\blacksquare$ 162 assertStackTs(stk1. "1123"):

156

 $2157$ 

158

159

160

161

162 آ

public void testDupWithOneVal() {

assertStackIs(stk1, "33");

assertStackTs(stk1. "1123"):

stk1 = stack("123");

 $stk1.$ dup $()$ ;

 $stk1.dup()$ ;

RatPolyStack stk1 = stack("3");

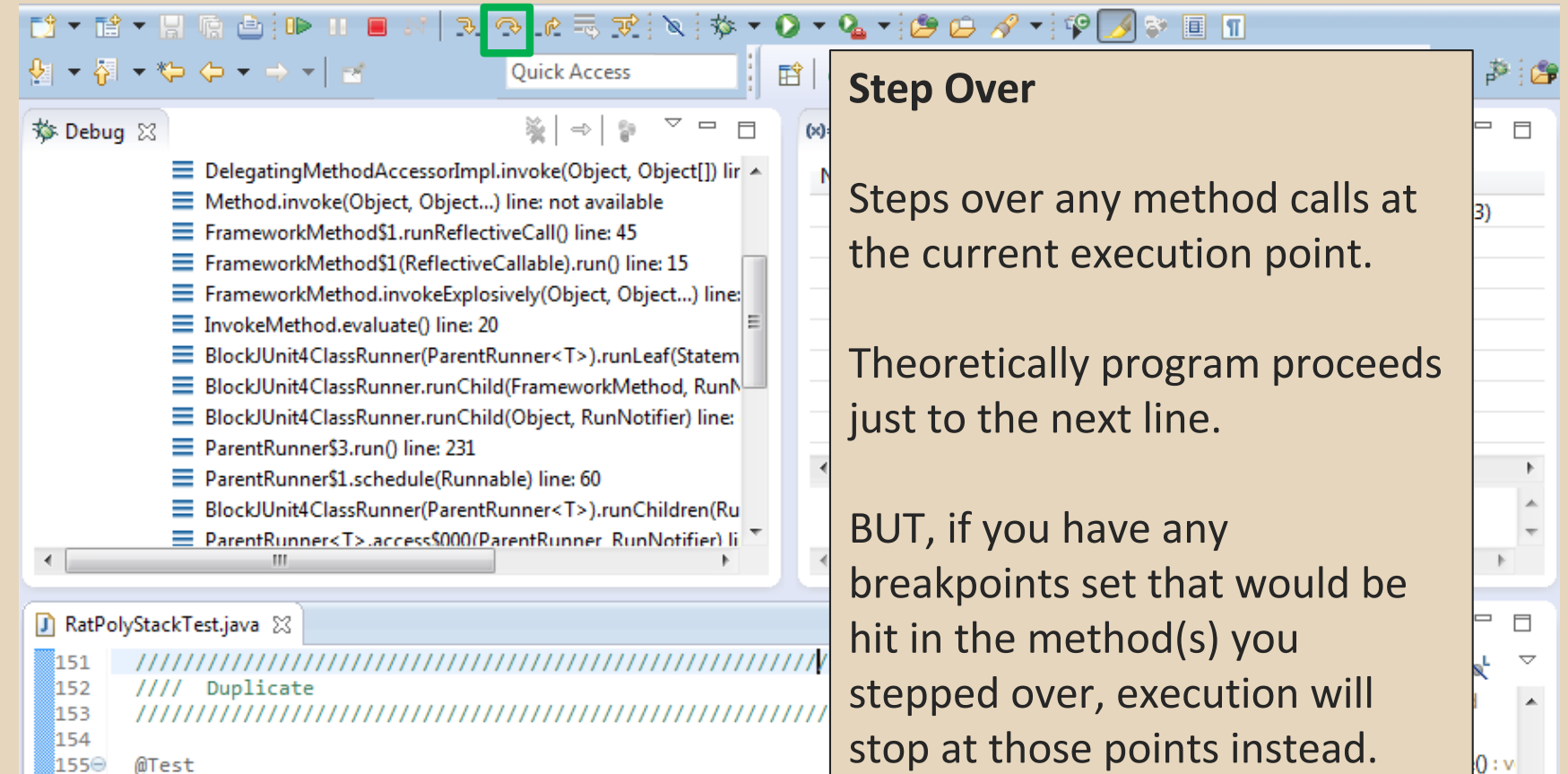

testpryiviumerems()

testDivTwoElems()

testDupWithMultVal

testDupWithOneVal(

testDupWithTwoVal(

tectInterrateD : void

 $\overline{\mathbf{C}}$ 

٥

Θ

Θ

Œ

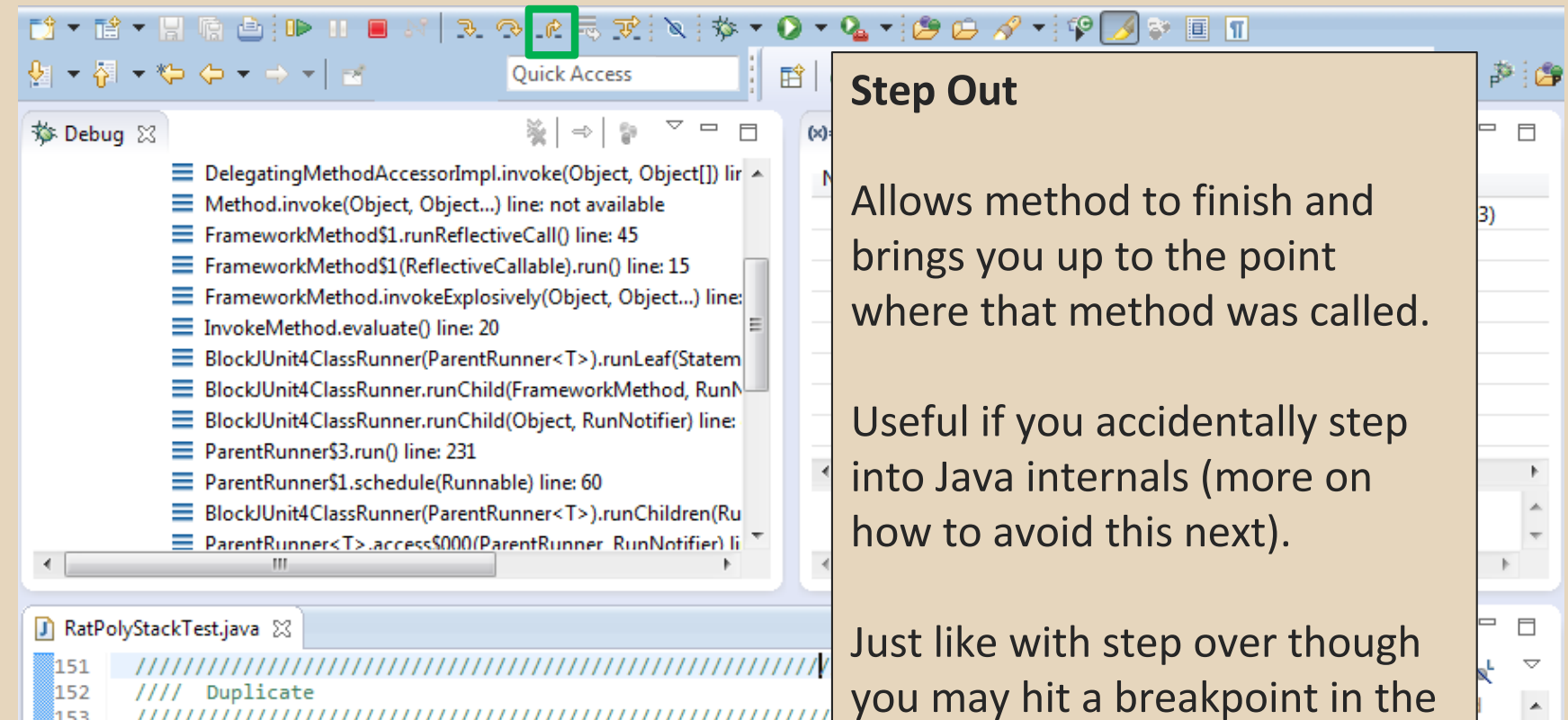

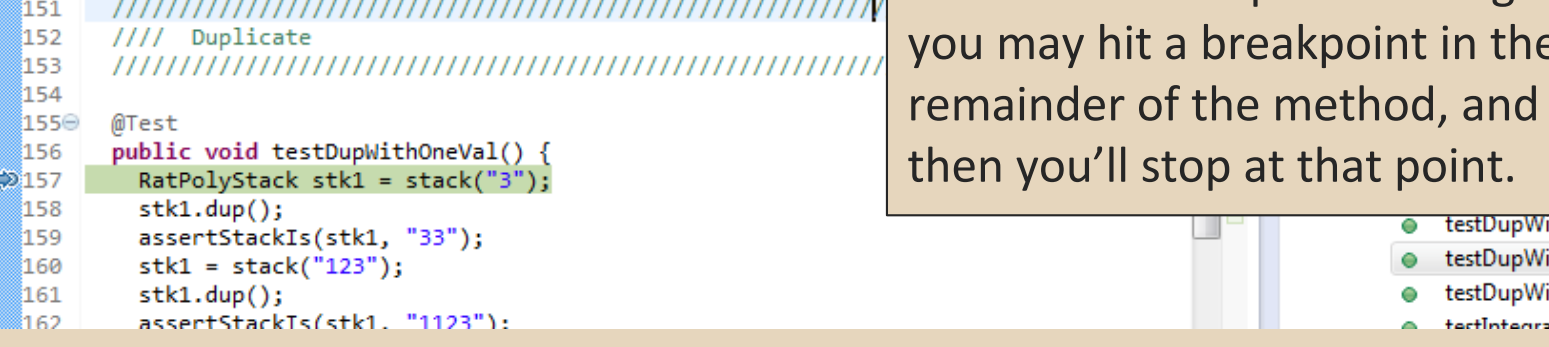

testDupWithMultVal Θ

 $\blacktriangle$ 

 $0:$  v ns()  $s0:$ 

- testDupWithOneVal(
- testDupWithTwoVal( actIntegrateD : woid

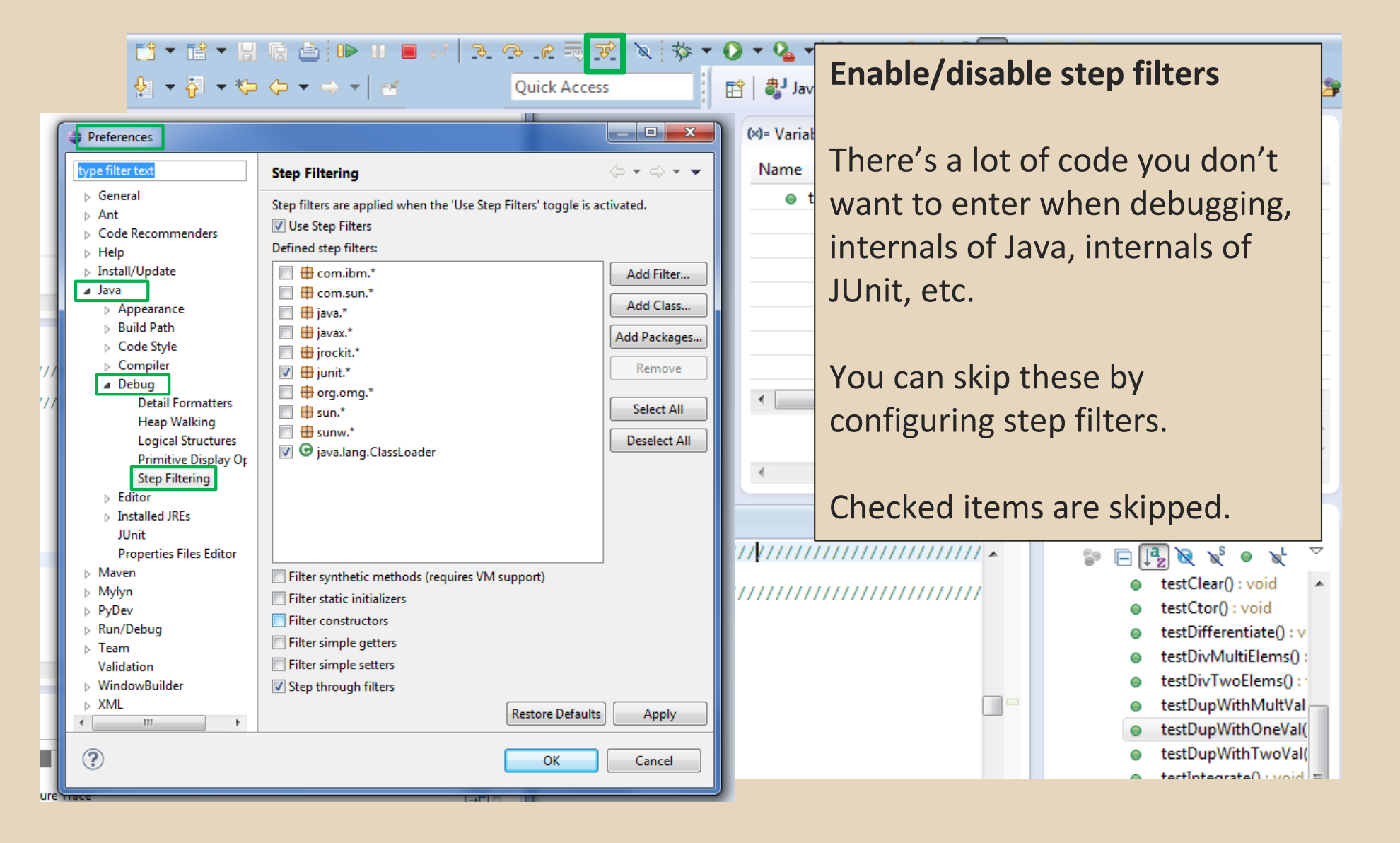

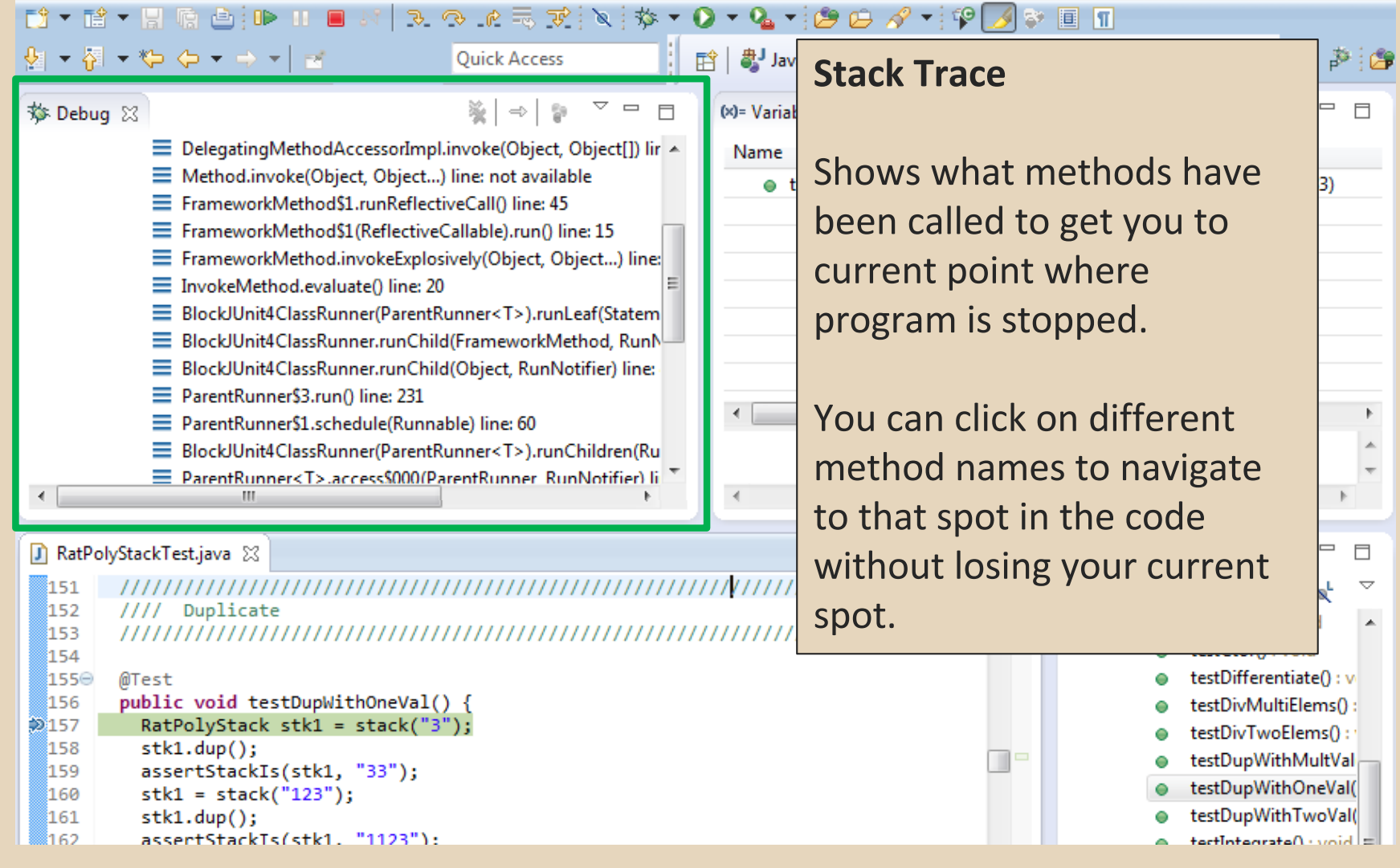

#### D\* B\* H R A D\* H B N | 3 Q + R R Y | X | \$ \* 0 \* & \* B + B + F A \* P A \* E T

#### **Variables Window**

Shows all variables, including method parameters, local variables, and class variables, that are in scope at the current execution spot. Updates when you change positions in the stackframe. You can expand objects to see child member values. There's a simple value printed, but clicking on an item will fill the box below the list with a pretty format.

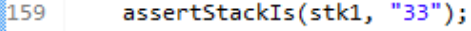

```
160
stk1 = stack("123");
```

```
161
 stk1.dup();
```

```
រៃ62
 assertStackTs(stk1. "1123"):
```
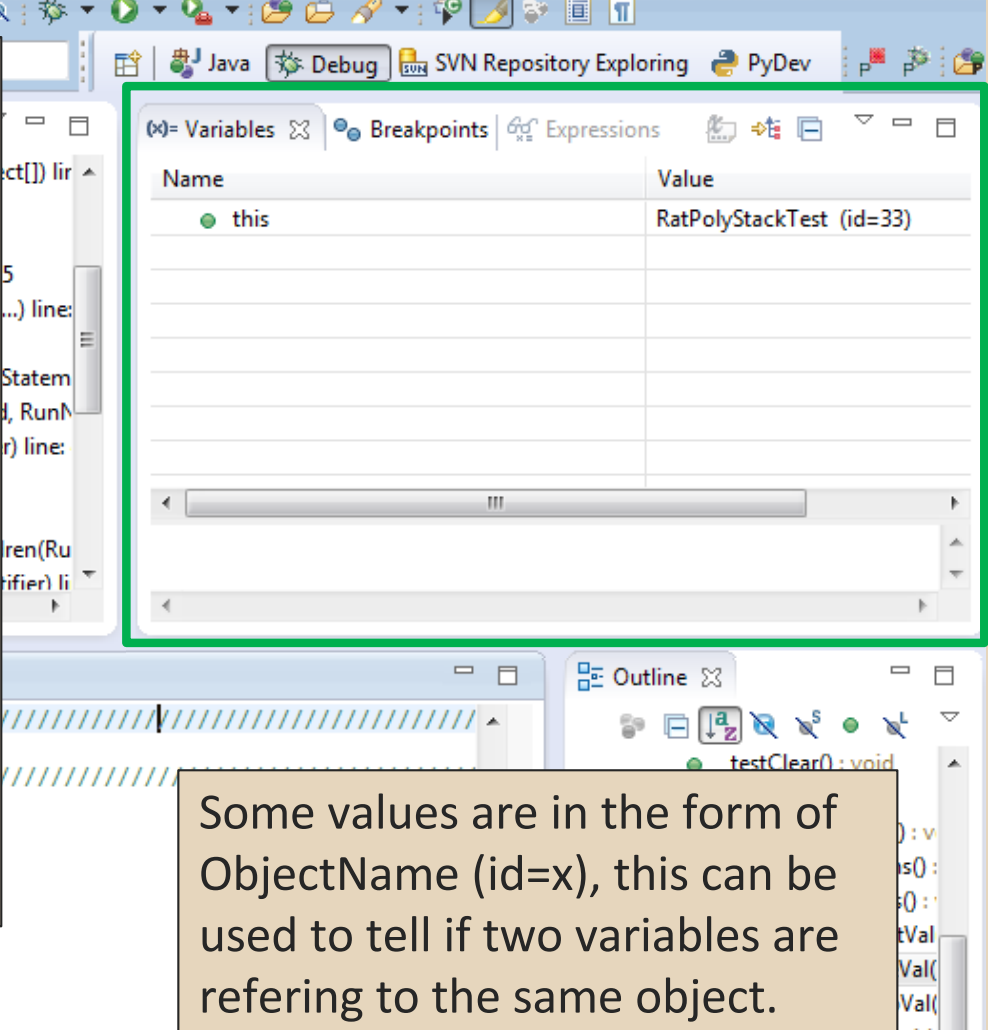

#### $-1$  for

 $\qquad \qquad \Box$ 

ct[])

Variables that have changed since the last break point are highlighted in yellow.

You can change variables right from this window by double clicking the row entry in the Value tab.

> <del>acio o mercias sivunnei (r arenuvunnei s 177, i un criin</del>dren (R E ParentRunner<T>.access\$000(ParentRunner\_RunNotifier)

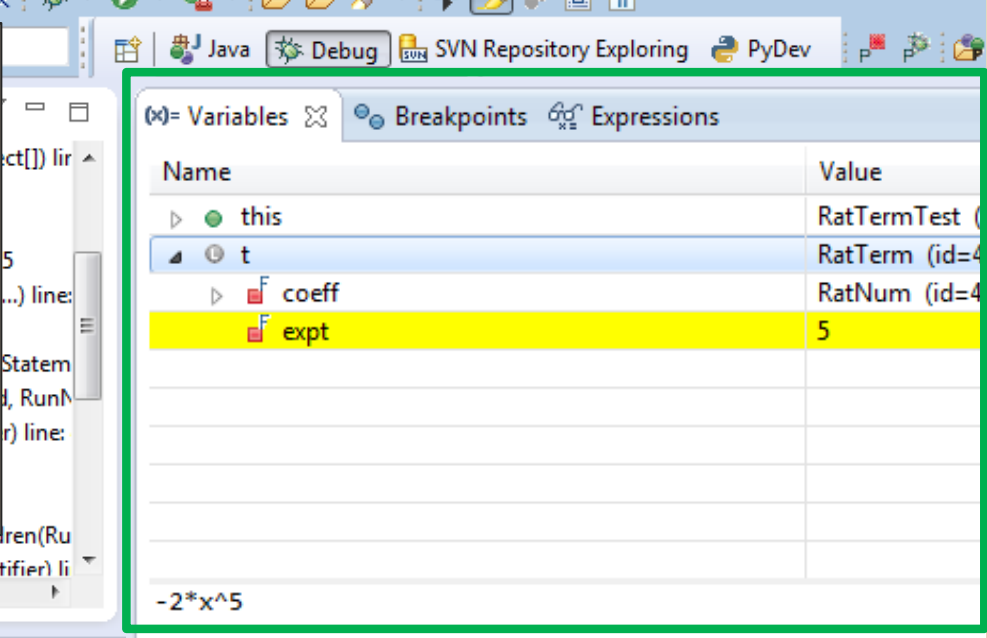

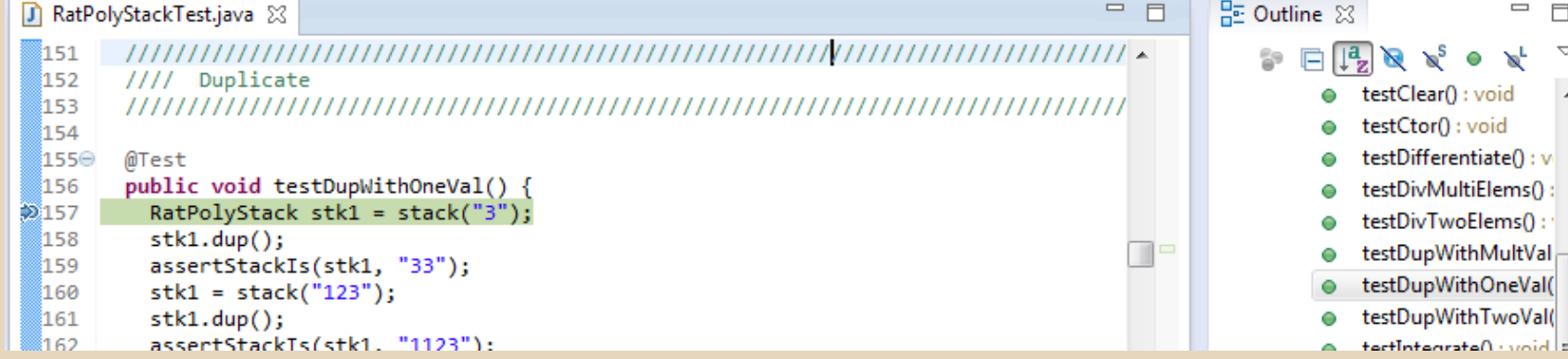

#### $-1$  for

 $\qquad \qquad \Box$ 

ct[])

Variables that have changed since the last break point are highlighted in yellow.

You can change variables right from this window by double clicking the row entry in the Value tab.

> <del>acio o mercias sivunnei (r arenuvunnei s 177, i un criin</del>dren (R E ParentRunner<T>.access\$000(ParentRunner\_RunNotifier)

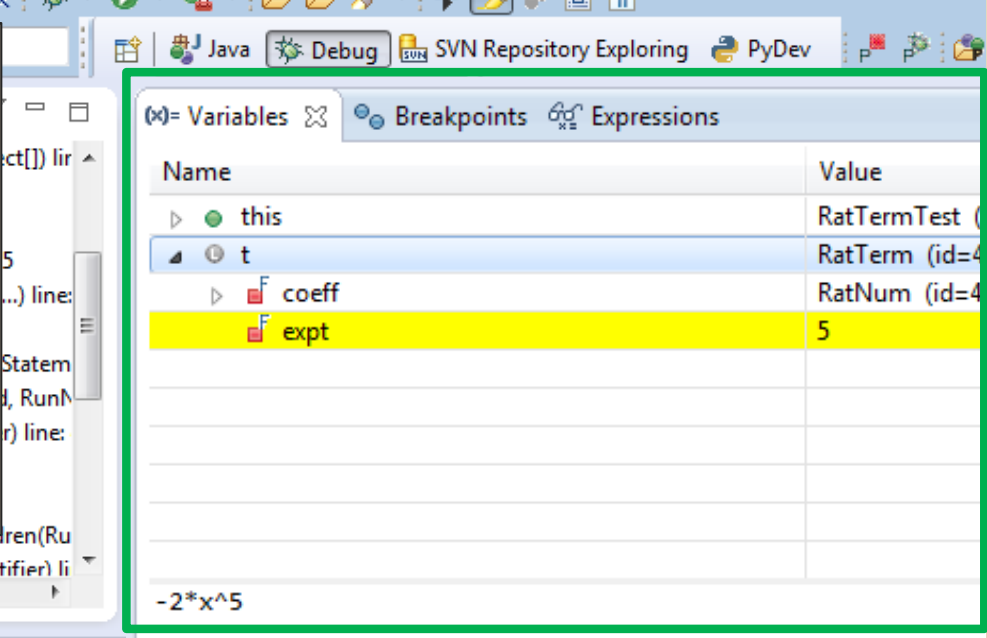

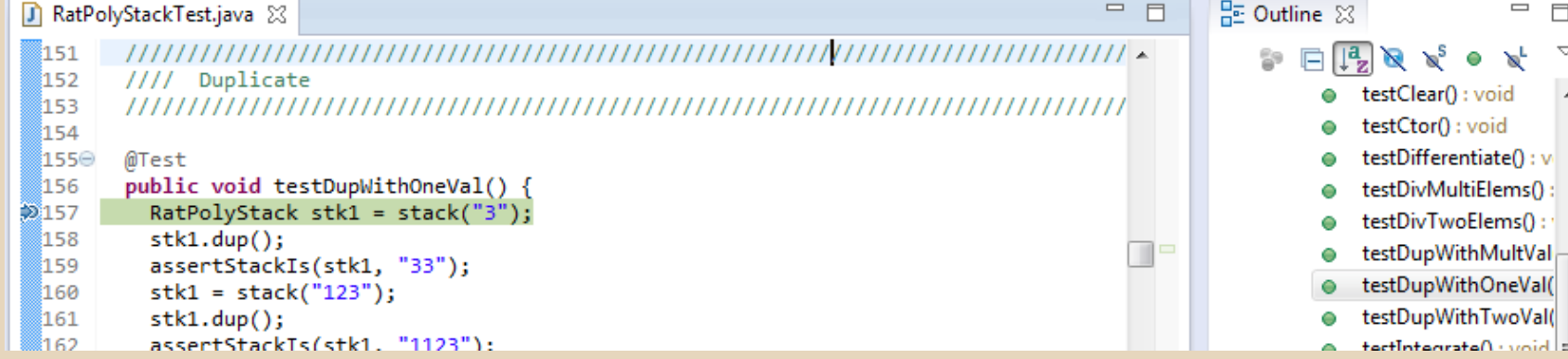

#### B ▼ B ▼ F R B B D H ■ N | R Q # R R ( \ } } Y \* 0 ▼ Q \* } D + 2 → [ P A \* ] P A \* I F ● Java → Debug | day SVN Repository Exploring ● PyDev و#ن⊧ ھي ≋م Н | 詳| There's a powerful right-click  $\Box$ (x)= Variables  $\boxtimes \ ^\text{\textregistered}$  Breakpoints  $\frac{\partial \mathcal{G}}{\partial s}$  Expressions menu.  $ct(1)$  lir  $\sim$ Name Value  $e$  this RatTermTest (id=33)  $\sim$ See all references to a given  $40t$ Select All  $Ctrl + A$  $\triangleright$   $\blacksquare$  coeff ..) line: variable Copy Variables  $Ctrl + C$  $\mathbf{r}$  expt  $\cdot$  See all instances of the Statem|  $Ctrl + F$ Find... RunN  $\Theta_{\scriptscriptstyle{\rm A}}$ Change Value... variable's class r) line: 扃 All References... Add watch statements for **&** All Instances... Ctrl+Shift+N ren(Ru that variables value (more ifier) li $^{-}$ Instance Count...  $-2*x^{4}5$ later) New Detail Formatter... Open Declared Type 151 Open Declared Type Hierarchy 152 //// Duplicate 153 Instance Breakpoints... 154 ®155⊜ @Test  $\frac{X+Y}{2}$ Watch 156 public void testDupWithOneVal() {  $2157$  $RatPolyStack$  stk1 = stack("3"); Ctrl+Shift+I Inspect 158  $stk1.dup()$ ; 159 assertStackIs(stk1, "33"); **CONTRACTOR** testDupWithOneVal( 160  $stk1 = stack("123")$ ; ۰ testDupWithTwoVal( 161  $stk1.dup()$ ; assertStackTs(stk1. "1123"): ∭162  $\left| = \left| \text{hion} \cdot \text{Nostub} \right| \right|$

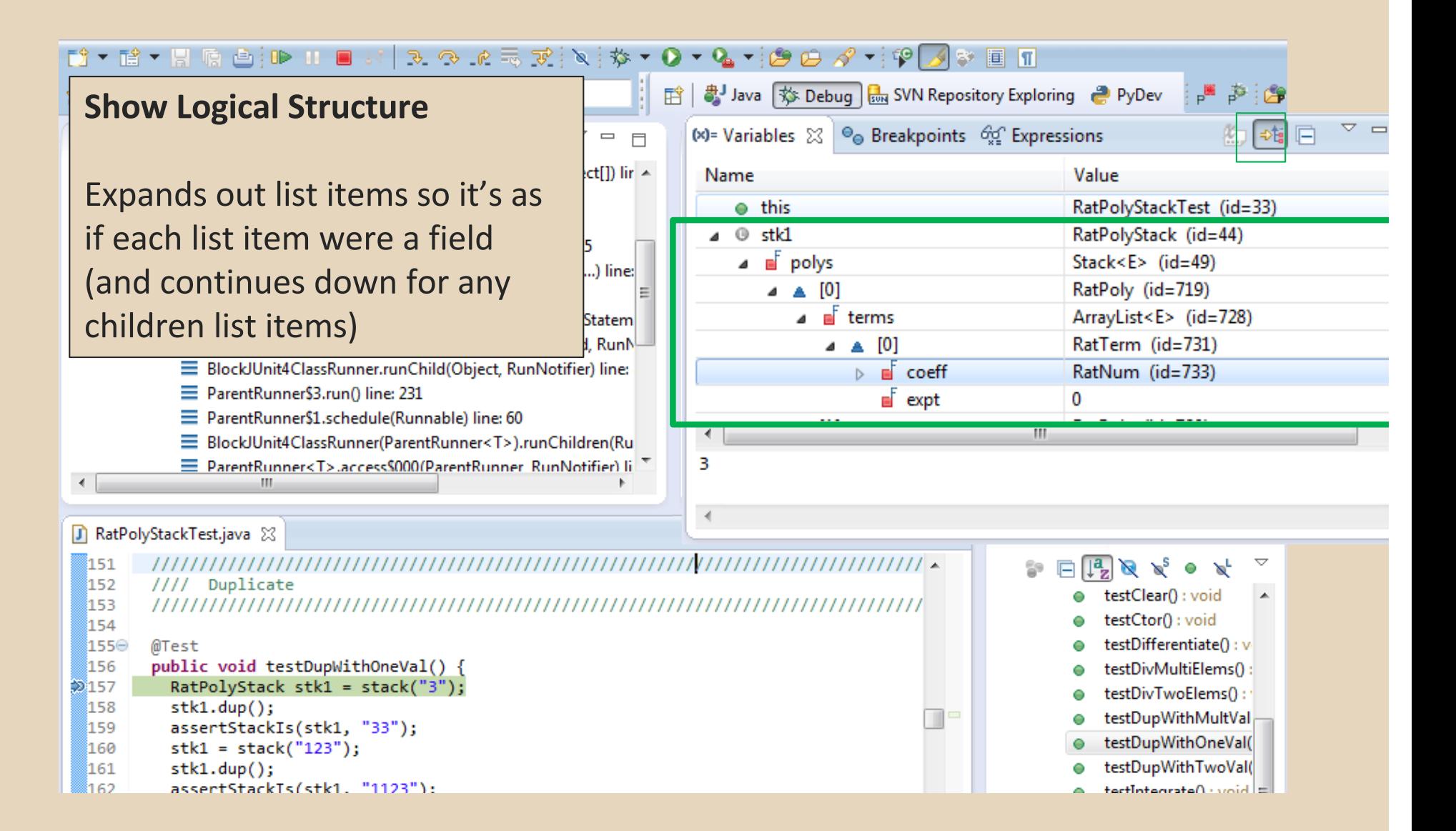

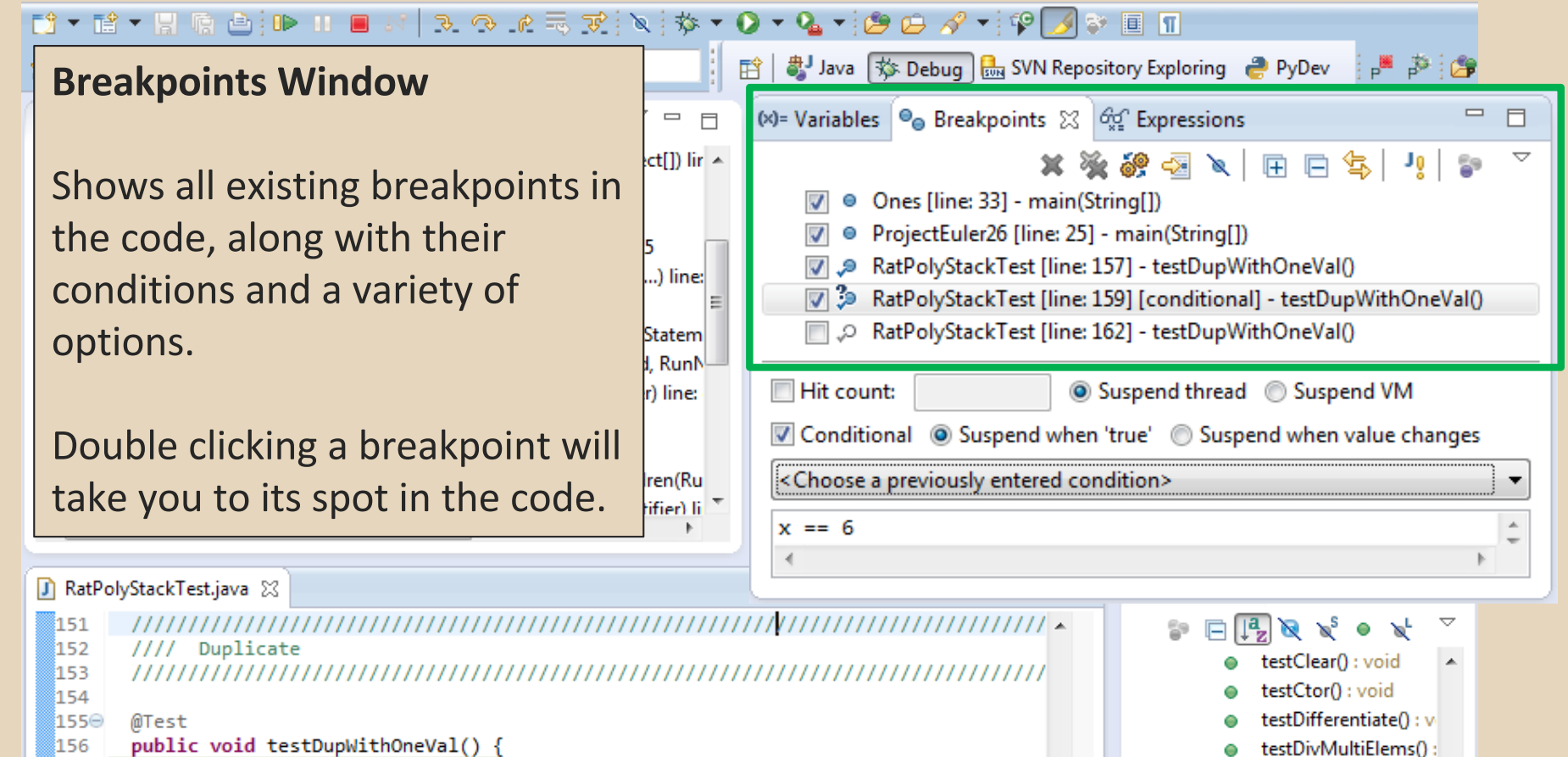

- $RatPolyStack$  stk1 = stack("3");  $2157$
- 158  $stk1.dup()$ ; 159
- assertStackIs(stk1, "33"); 160  $stk1 = stack("123")$ ;
- 161  $stk1.dup()$ ;
- ី162 assertStackTs/stk1. "1123"):

testDivTwoElems() testDupWithMultVal

n –

- testDupWithOneVal(
- testDupWithTwoVal(
- $=$  biou : Oeteveatofthat

**Enabled/Disabled Breakpoints**

Breakpoints can be temporarily disabled by clicking the checkbox next to the breakpoint. This means it won't stop program execution until reenabled.

This is useful if you want to hold off testing one thing, but don't want to completely forget about that breakpoint.

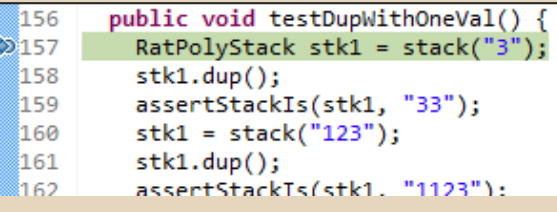

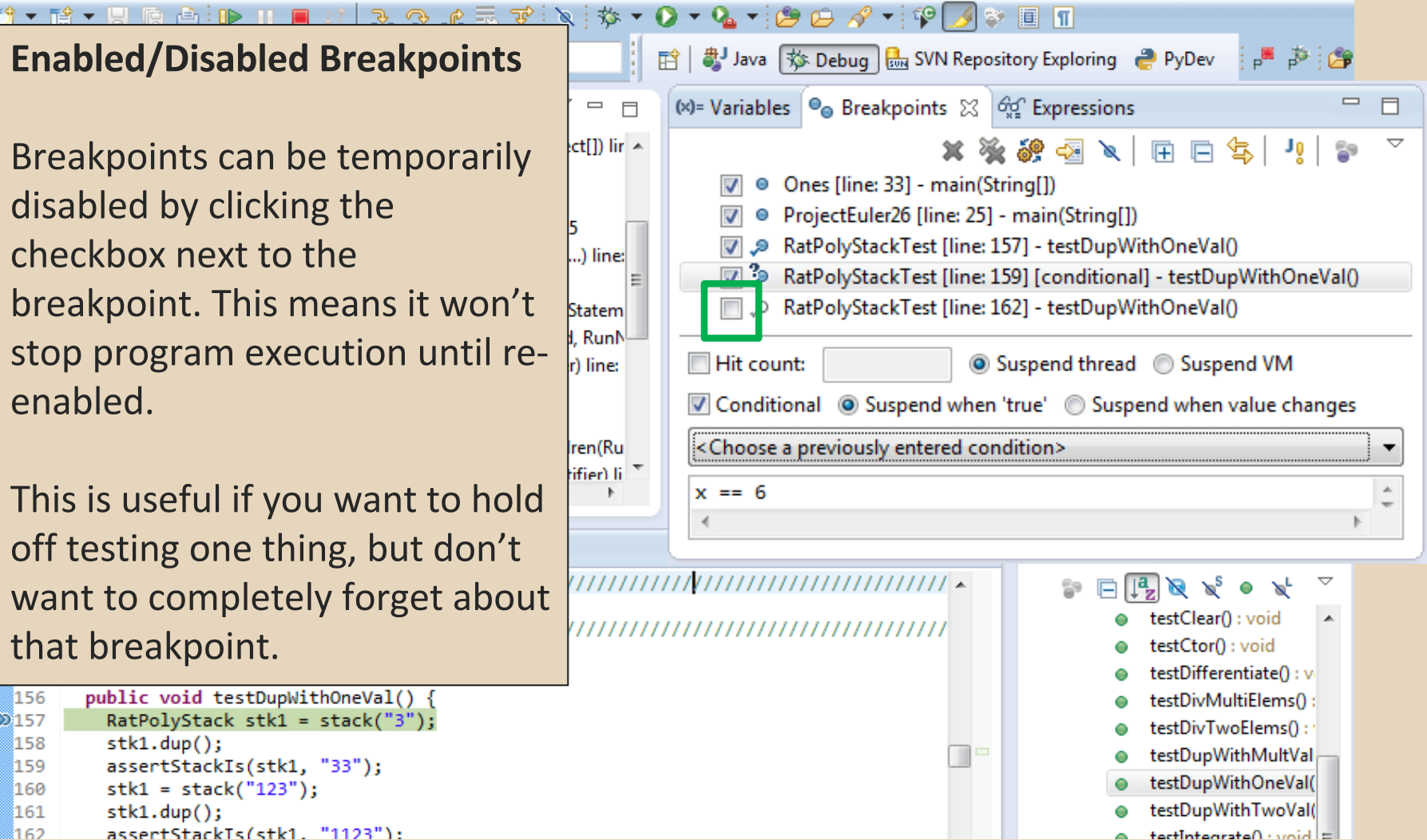

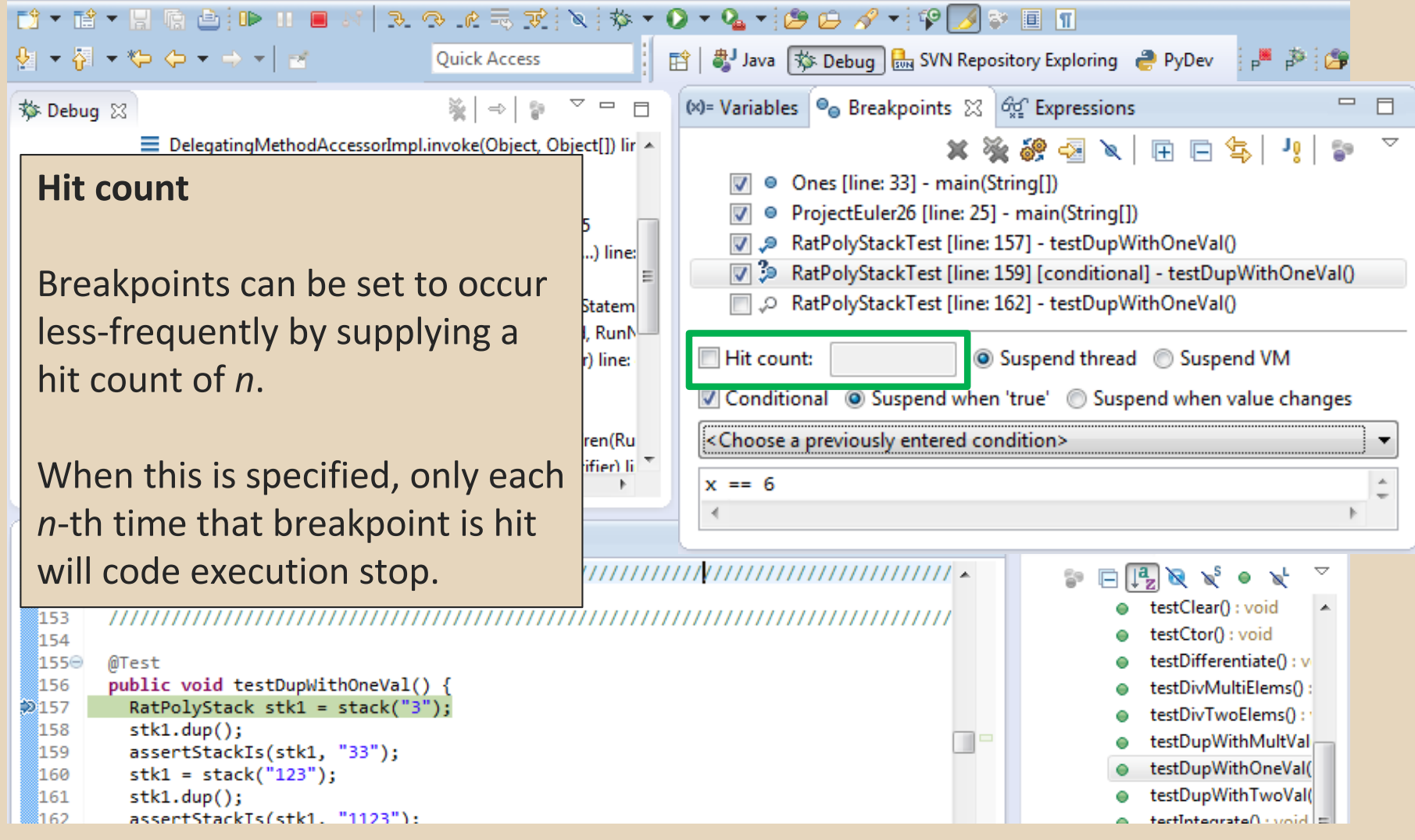

#### **Conditional Breakpoints**

Breakpoints can have conditions. This means the breakpoint will only be triggered when a condition you supply is true. This is very useful for when your code only breaks on some inputs!

Watch out though, it can make your code debug very slowly, especially if there's an error in your breakpoint.

- 160  $stk1 = stack("123")$ ;
- 161  $stk1.dup()$ ;
- ី162 assertStackTs/stk1. "1123"):

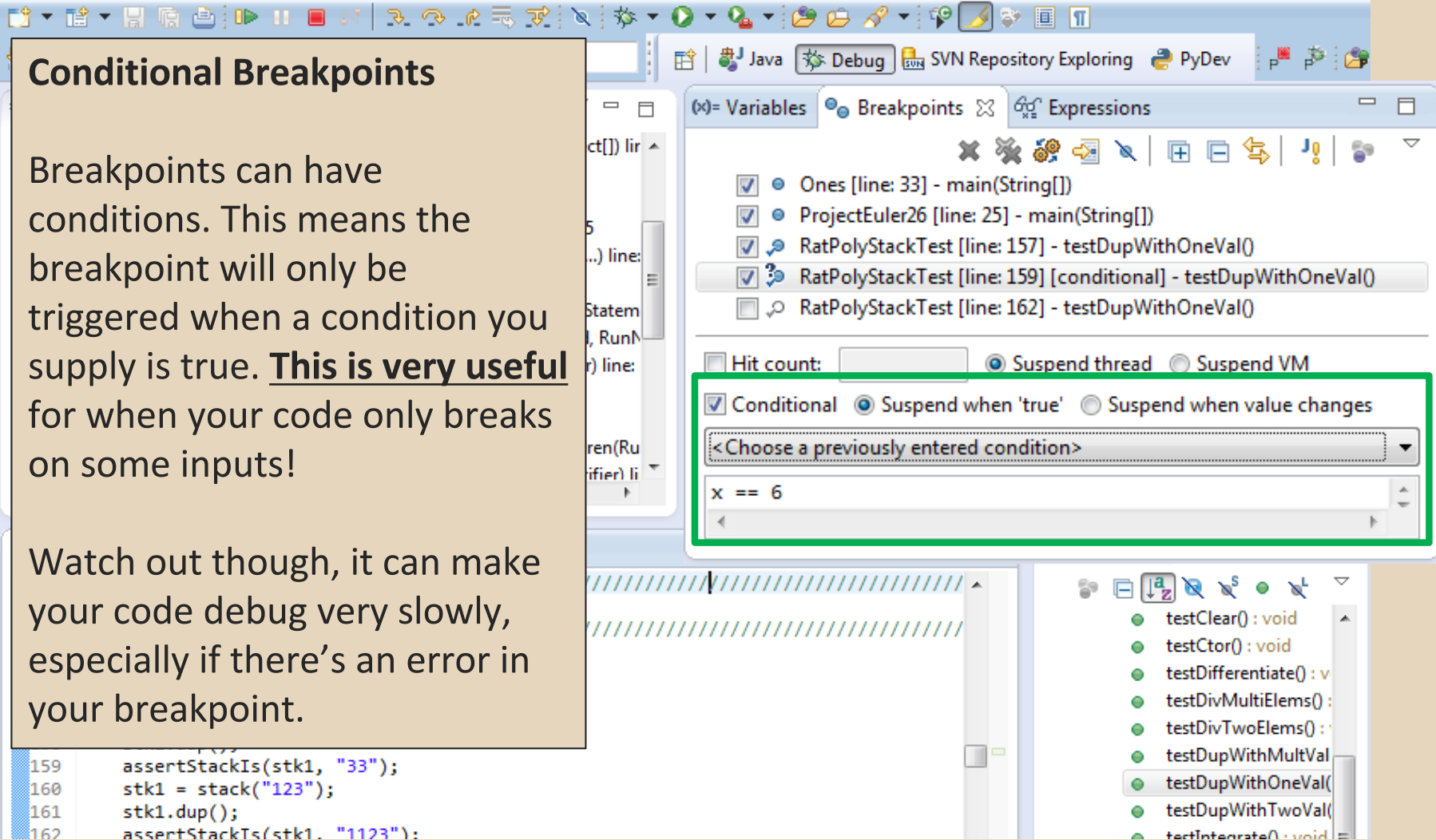

<sup>159</sup> assertStackIs(stk1, "33");

#### **Disable All Breakpoints**

You can disable all breakpoints temporarily. This is useful if you've identified a bug in the middle of a run but want to let the rest of the run finish normally.

Don't forget to re-enable breakpoints when you want to use them again.

8154 Î155⊝ @Test 156 public void testDupWithOneVal() {  $RatPolyStack$  stk1 = stack("3");  $2157$ 158  $stk1.dup()$ ; 159 assertStackIs(stk1, "33"); 160  $stk1 = stack("123")$ ; 161  $stk1.dup()$ ; ី162 assertStackTs/stk1. "1123"):

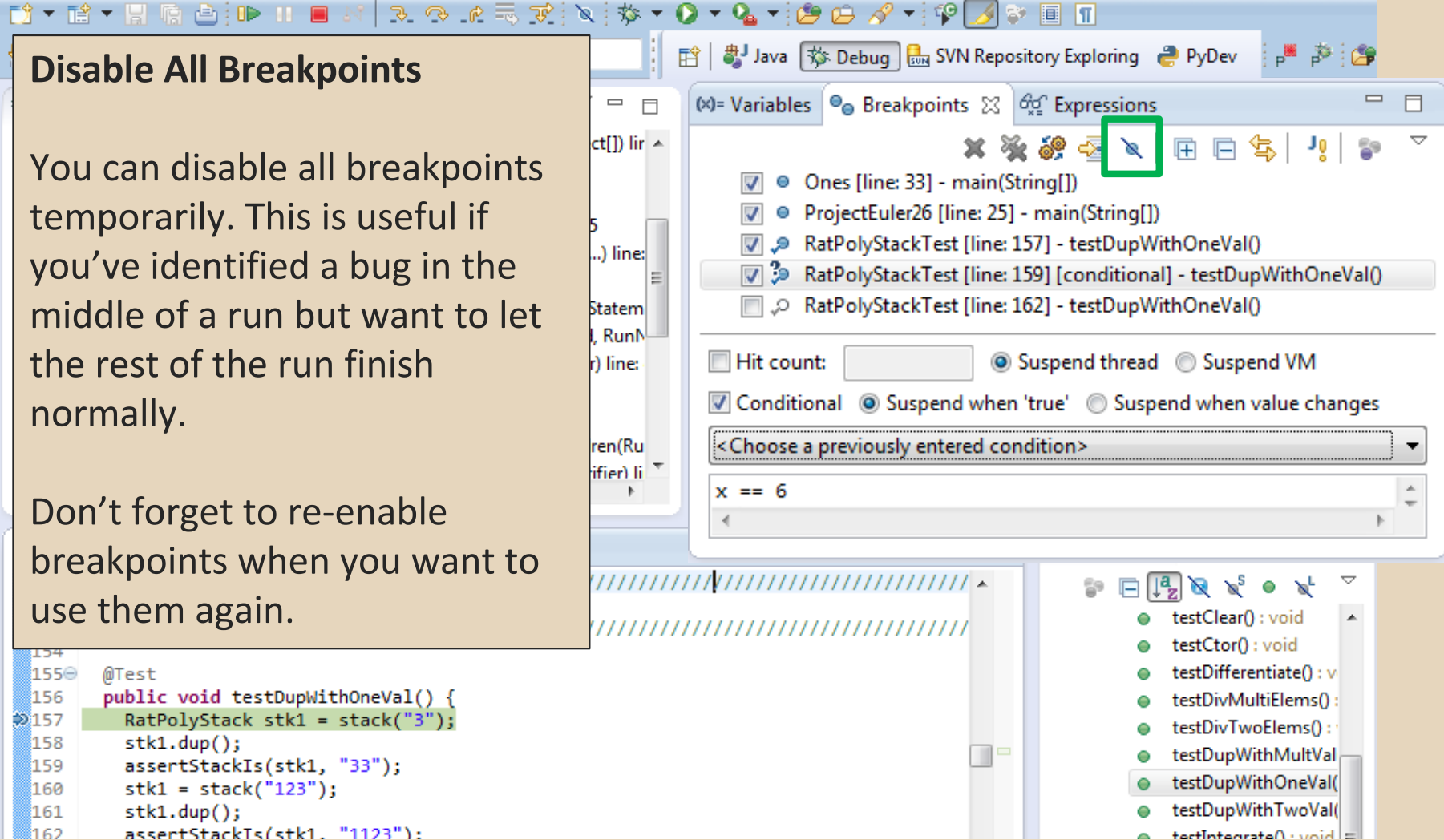

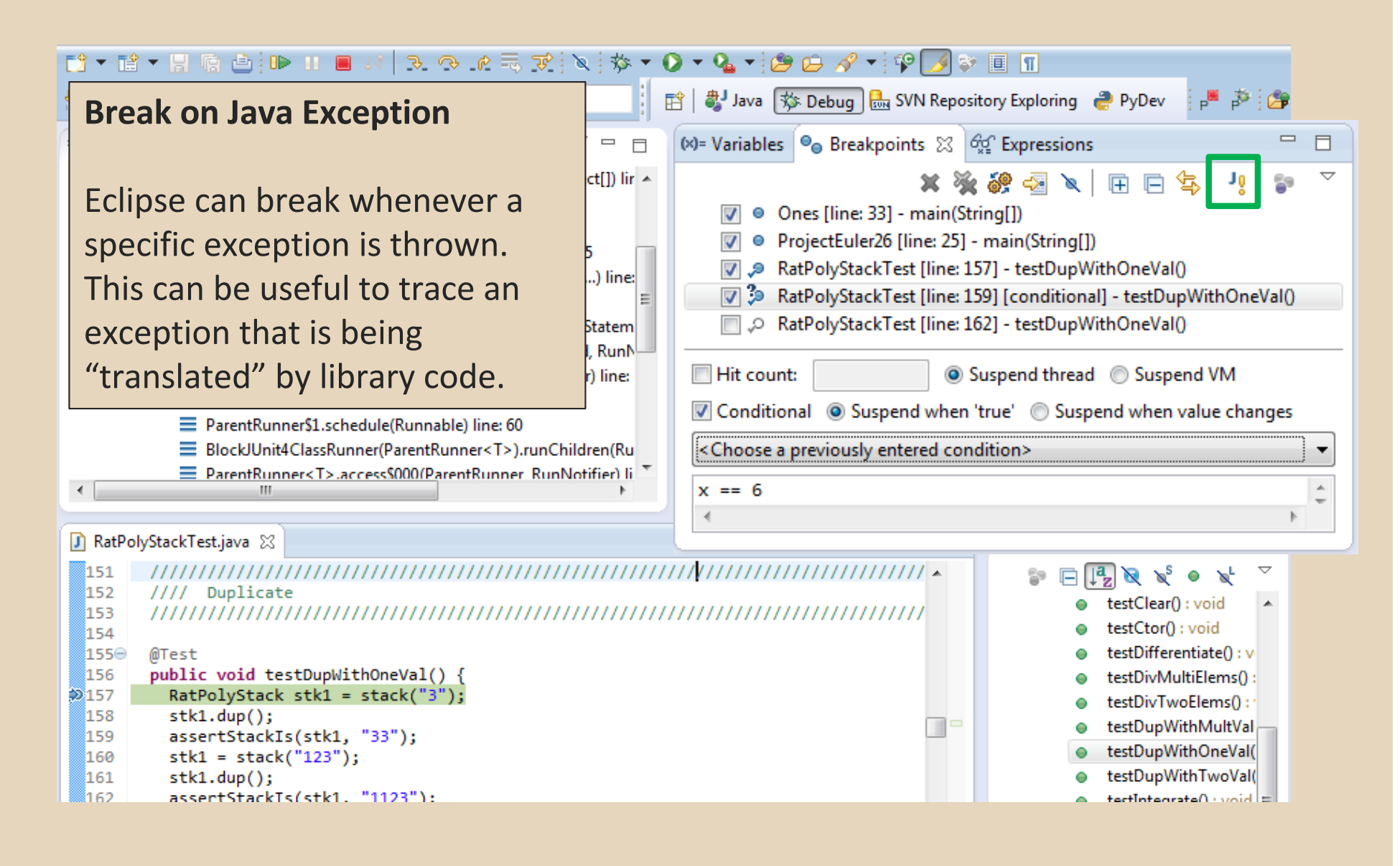

#### **Expressions Window**

Used to show the results of custom expressions you provide, and can change any time.

Not shown by default but highly recommended.

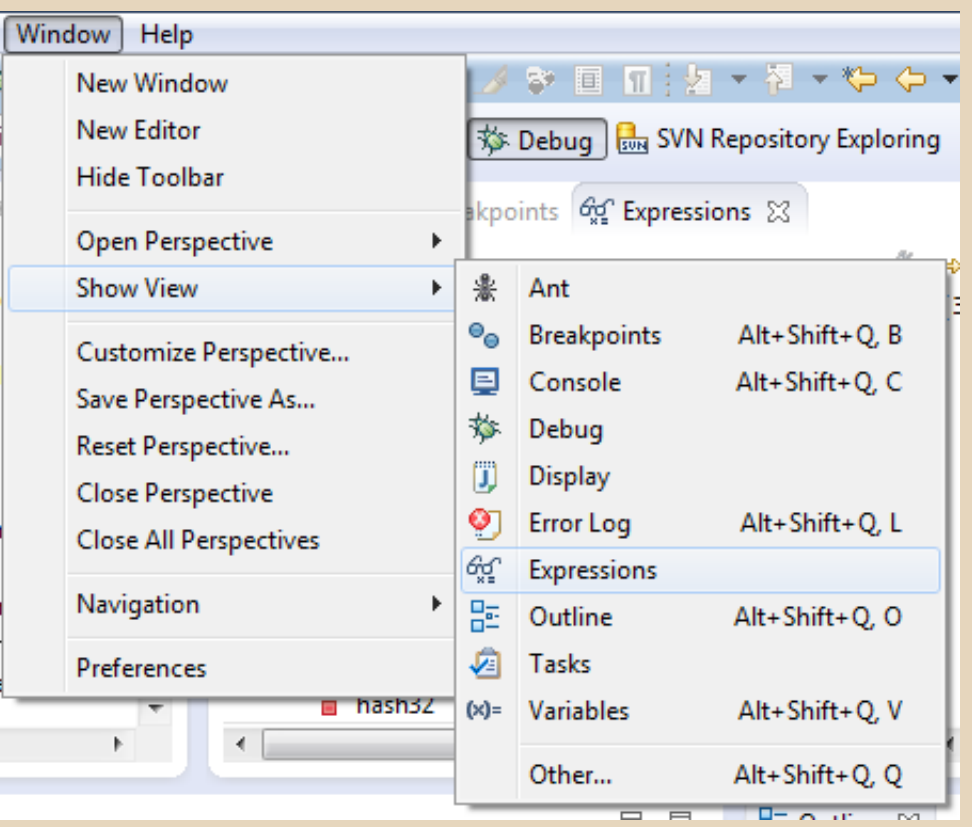

#### **Expressions Window**

Used to show the results of custom expressions you provide, and can change any time.

Resolves variables, allows method calls, even arbitrary statements  $"2+2"$ 

Beware method calls that mutate program state  $-$  e.g. stk1.clear() or  $in.nextLine() - these take effect$ immediately

<mark>viyatack stki - stack( a j;</mark> 158  $stk1.dup()$ ; ▒159 assertStackIs(stk1, "33"); 160 آ stk1 = stack("123"); 161  $stk1.dup()$ ; ∭162 assertStackTs(stk1. "1123"):

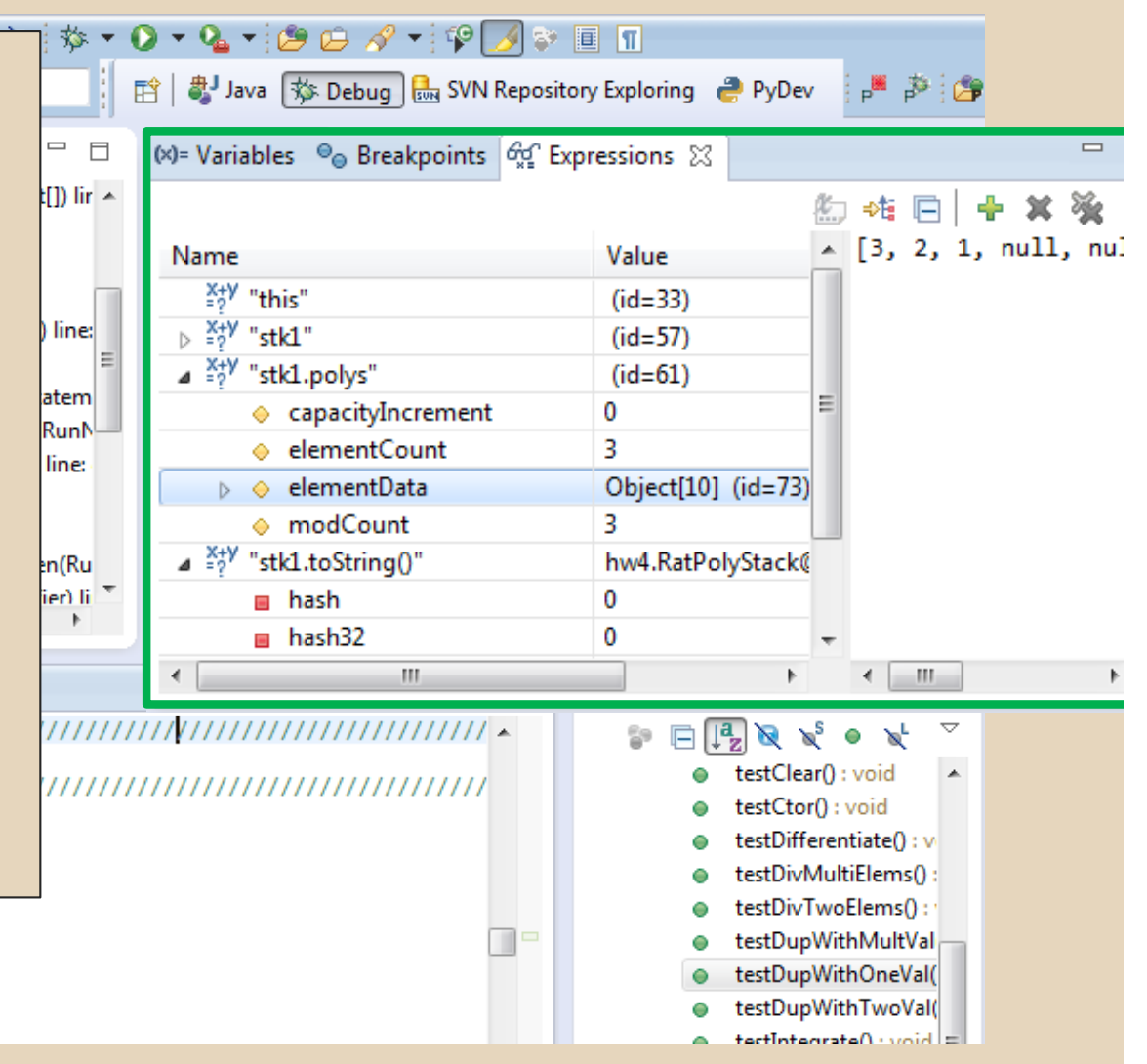

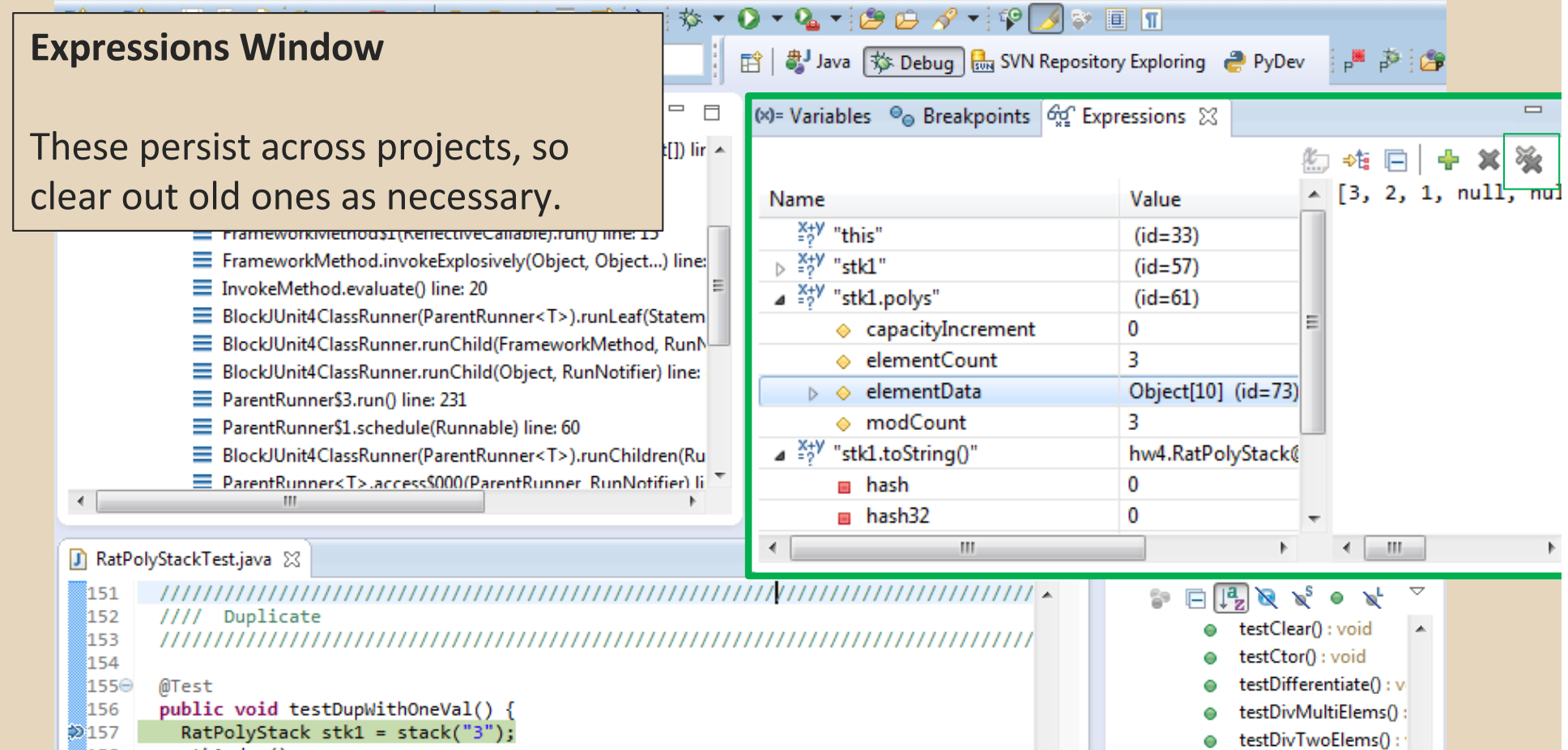

TE

testDupWithMultVal

testDupWithOneVal(

testDupWithTwoVal(

tertInterraten : void =

Θ

Θ

Δ

▒158 stk1.dup(); 159 assertStackIs(stk1, "33");

160 stk1 = stack("123");

stk1.dup(); 161

162 آ assertStackTs(stk1. "1123"):